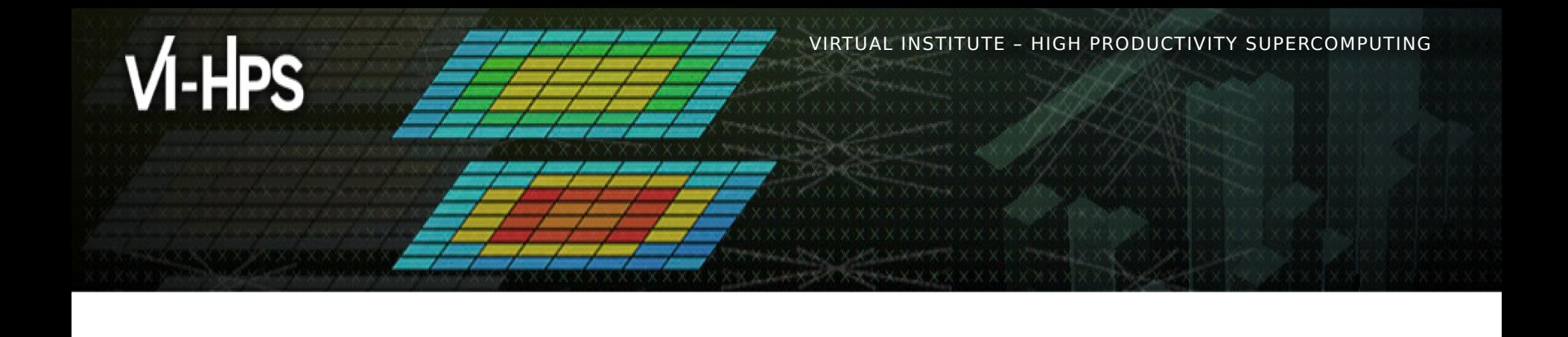

#### **MAQAO Hands-on exercises**

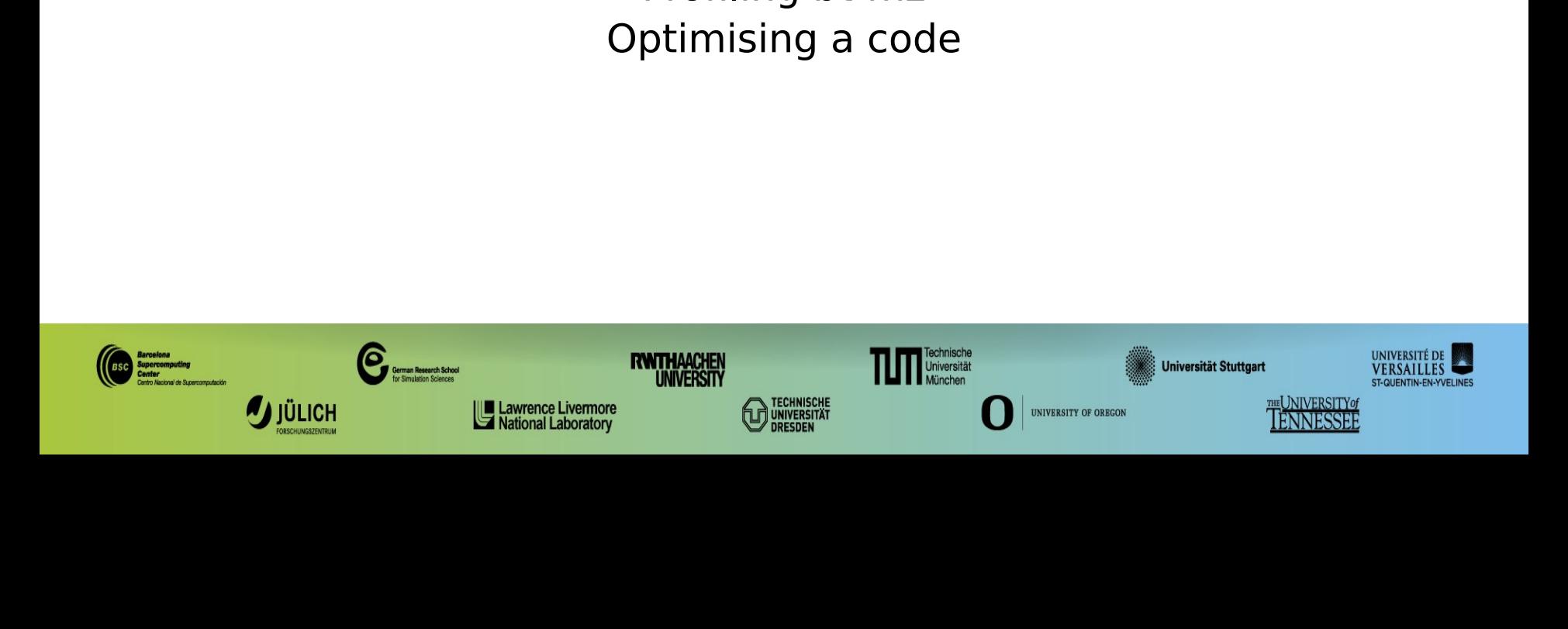

#### **Setup**

Solution - Y < login >@login23 - [1-4]. hp<br>
Solution - Y < login >@login[1-4]. barna<br>
Load VIHPS (incl. MAQAO) environment<br>
Solution - with X12 for any solution of the solution of the solution of the solution of the soluti **> ssh -Y <login>@login23-[1-4].hpc.itc.rwth-aachen.de (claix)**

**> ssh -Y <login>@login[1-4].barnard.hpc.tu-dresden.de (barnard)**

**> source /home/hpc/vihps-tw44/setup.sh (claix)**

**> source /projects/p\_nhr\_vihps/setup.sh (barnard)**

Source /home/hpc/vihps-tw44/se<br>
Source /projects/p\_nhr\_vihps/sovery<br>
Copy handson material to your WORK of<br>
Source Source Source Video Video Video<br>
Source Source Source Video Video<br>
Source Source Source Source Source Sourc

- **> cd \$VIHPS\_WORKSPACE**
- **> tar xf \$VIHPS\_ROOT/hands-on/maqao.tgz**
- **> tar xf \$VIHPS\_ROOT/hands-on/NPB3.4-MZ-MPI.tgz**

> cd \$VIHPS\_WORKSPACE<br>> tar xf \$VIHPS\_ROOT/hands-on/maqao.tgz<br>> tar xf \$VIHPS\_ROOT/hands-on/NPB3.4-MZ<br>(If not already done) Load MAQAO, compiler + I<br>> module load MAQAO/2.19.0 intel/2022b

 $>$  module load MAQAO/2.19.0 intel/2022b **> module load MAQAO/2.19.0 intel/2022b**

#### **Setup (bt-mz compilation with debug symbols)**

VIRTUAL INSTITUTE – HIGH PRODUCTIVITY SUPERCOMPUTING

- **> cd \$VIHPS\_WORKSPACE/NPB3.4-MZ-MPI**
- > cd \$VIHPS\_WORKSPACE/NPB3.4-MZ-MPI<br>
> cp \$VIHPS\_WORKSPACE/MAQAO\_HANDSON/bt/make.def config<br>
FFLAGS = -03 -qopenmp -g -fno-omit-frame-pointer<br>
Compile bt-mz with debug information<br>
> make bt-mz CLASS=C **> cp \$VIHPS\_WORKSPACE/MAQAO\_HANDSON/bt/make.def config**

**FFLAGS = -O3 -qopenmp -g -fno-omit-frame-pointer** 

Somake bt-mz CLASS=C<br>
Make information of the set of MAR 2024) **> make bt-mz CLASS=C**

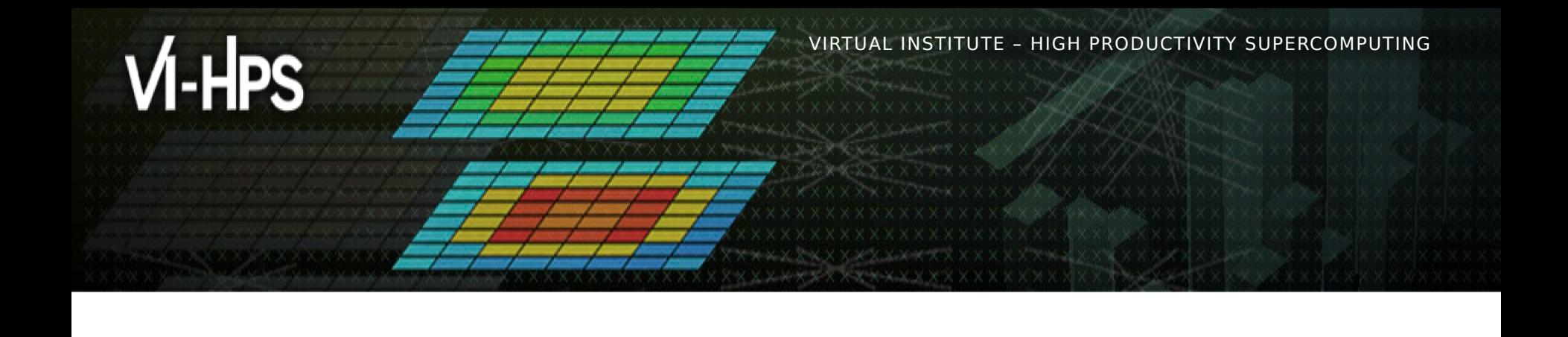

#### **Profiling bt-mz with MAQAO**

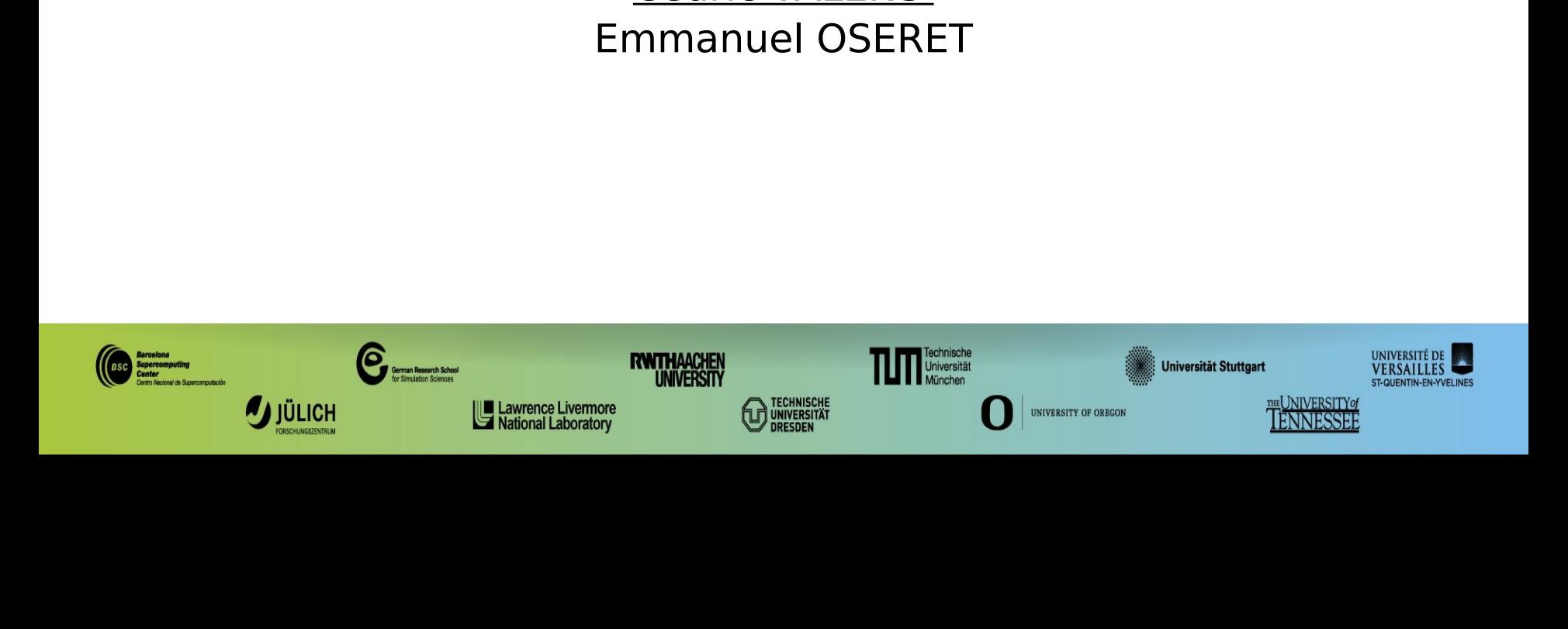

#### **Setup ONE View for batch execution**

```
VALIA INSTITUTE – HIGH PRODUCTIVITY SUPERCOMPUTION
  application.<br>
Retrieve the configuration file prepared for bt-mz in batch mode from the<br>
MAQAO HANDSON directory<br>
cd SVIHPS_WORKSPACE/MAQAO_HANDSON/bt/config_bt_oneview_sbatch.json<br>
less config_bt_oneview_sbatch.json<br>
bi
  Retrieve the<br>MAQAO HA<br>cd $VIHPS<br>cp $VIHPS<br>less conf<br>binary":<br>batch_scri<br>batch_scri<br>mumber_pro
  MAQAO HANDSON directory<br>
cd $VIHPS_WORKSPACE/NPB3.4-MZ-MPI/bin<br>
cp $VIHPS_WORKSPACE/MAQAO_HANDSON/bt/config_bt_oneview_sbatch.jsc<br>
less config_bt_oneview_sbatch.json<br>
binary": "bt-mz.C.x"<br>
batch_script": "maqao_bt.slurm"<br>

  cd $VIHPS_WORKSPACE/NPB3<br>cp $VIHPS_WORKSPACE/MAQA<br>less config_bt_oneview_s<br>binary": "bt-mz.C.x"<br>batch_script": "maqao_bt<br>hatch_command": "sbatch<br>number_processes": 4<br>number_processes": 4<br>number_nodes": 2<br>mni command": "sru
"binary": "bt-mz.C.x"
...
"batch_script": "maqao_bt.slurm"
...
"batch command": "sbatch -A $SBATCH ACCOUNT ... <br />batch script>"
...
"number_processes": 4
...
"number_nodes": 2
...
"mpi_command": "srun"
...
"envv_OMP_NUM_THREADS": 24
> cd $VIHPS_WORKSPACE/NPB3.4-MZ-MPI/bin
> cp $VIHPS_WORKSPACE/MAQAO_HANDSON/bt/config_bt_oneview_sbatch.json .
> less config_bt_oneview_sbatch.json
```
...

...

...

#### **Review jobscript for use with ONE View**

VALIA INSTITUTE – HIGH PRODUCTIVITY SUPERCOMPUTION – HIGH PRODUCTIVITY SUPERCOMPUTING CONTINUES.<br>
View supercomputation file must be

replaced with their name from it.<br>
Retrieve jobscript modified for ONE View from the MAQAO\_HANDSON<br>
directory.<br>
> cd \$VIHPS\_WORKSPACE/NPB3.4-MZ-MPI/bin<br>
> cp \$VIHPS\_WORKSPACE/MAQAO\_HANDSON/bt/maqao\_bt.slurm<br>
> less maqao\_b Retrieve jobscript modified for Oldirectory.<br>
> cd \$VIHPS\_WORKSPACE/NPB3.4-<br>
> cp \$VIHPS\_WORKSPACE/MAQAO\_H<br>
> less maqao\_bt.slurm<br>
...<br>
#SBATCH -N 2 <number\_nodes><br>
#SBATCH -n 4 <number\_proces<br>
#SBATCH -c 24 <number\_threa<br> directory.<br>
> cd \$VIHPS\_WORKSPACE/NPB3.4-MZ-MPI/bin<br>
> cp \$VIHPS\_WORKSPACE/MAQAO\_HANDSON/bt/maqao\_bt.slurm<br>
> less maqao\_bt.slurm<br>
...<br>
#SBATCH -N 2 <number\_nodes><br>
#SBATCH -n 4 <number\_processes><br>
#SBATCH -c 24 <number\_th

- **> cd \$VIHPS\_WORKSPACE/NPB3.4-MZ-MPI/bin**
- **> cp \$VIHPS\_WORKSPACE/MAQAO\_HANDSON/bt/maqao\_bt.slurm .**
- **> less maqao\_bt.slurm**

```
#SBATCH -N 2 <number_nodes>
```

```
#SBATCH -n 4 <number_processes>
```

```
#SBATCH -c 24 <number_threads>
...
```

```
export OMP_NUM_THREADS=24<omp_num_threads>
```

```
srun ./bt-mz.C.x
```

```
directory<br>
directory<br>
directory<br>
directory<br>
directory<br>
directory<br>
directory<br>
directory<br>
directory<br>
directory<br>
directory<br>
directory<br>
directory<br>
directory<br>
directory<br>
directory<br>
directory<br>
directory<br>
directory<br>
directory<br>
di
   <mpi_command> <run_command>
```
#### **Launch MAQAO ONE View on bt-mz (batch)**

#### Launch ONF View

- **> cd \$VIHPS\_WORKSPACE/NPB3.4-MZ-MPI/bin**
- **> maqao oneview --create-report=one \**
- **-config=config\_bt\_oneview\_sbatch.json -xp=ov\_sbatch**

> cd \$VIHPS\_WO<br>
> maqao onevie<br>
-config=config<br>
The -xp paramete<br>
ONE View stores t<br>
generated.<br>
If -xp is omitted, t<br>
maqao\_<timestar<br>
WARNING: ONE View stores the analysis results and where the reports will be<br>generated.<br>If -xp is omitted, the experiment directory will be named<br>maqao\_<timestamp>.<br>**WARNING:**<br>- If the directory specified with -xp already exists, ON

If -xp is om<br>maqao\_<ti<br>**WARNING**<br>- If the dire<br>content bu

#### **WARNING:**

generated.<br>
If -xp is omitted, the experiment directory will be named<br>
maqao\_<timestamp>.<br> **WARNING:**<br>
- If the directory specified with -xp already exists, ONE View will reportent but not overwrite it. maqao\_<timestamp>.<br> **WARNING:**<br>
If the directory specified with -xp already exists, ONE Vicontent but not overwrite it.<br>
TW44 (BARNARD, 26 FEB - 01 MAR 2024) WARNING:<br>- If the directory specificontent but not overwri **-** If the directory specified with -xp already exists, ONE View will reuse its If the directory specified with  $\frac{1}{2}$  and  $\frac{1}{2}$  already exists,  $\frac{1}{2}$  and  $\frac{1}{2}$  and  $\frac{1}{2}$  and  $\frac{1}{2}$  and  $\frac{1}{2}$  and  $\frac{1}{2}$  and  $\frac{1}{2}$  and  $\frac{1}{2}$  and  $\frac{1}{2}$  and  $\frac{1}{2}$  and  $\frac{1}{2}$ 

#### **Setup ONE View for scalability mode**

**> less config\_bt\_oneview\_sbatch.json**

```
Manition Financhy, Michael Parameters for Signal<br>
Less config_bt_oneview_sbatch.json<br>
binary": "bt-mz.C.x"<br>
batch_script": "maqao_bt.slurm"<br>
batch_command": "sbatch -A $SBATCH_ACCOUNT <br/>batch_scription-processes": 4<br>
nu
"binary": "bt-mz.C.x"
"batch_script": "maqao_bt.slurm"
"batch_command": "sbatch -A $SBATCH_ACCOUNT <batch_script>"
"number_processes": 4
"number_nodes": 2
"mpi_command": "srun"
"envv_OMP_NUM_THREADS": 24
…
"multiruns_params": [
 { "name": "2P_1N", "number_nodes": 1, "number_processes": 2, 
"number_processes_per_node": 2, "envv_OMP_NUM_THREADS": 24 },
 { "name": "2P_2N", "number_nodes": 2, "number_processes": 2, 
"number_processes_per_node": 1, "envv_OMP_NUM_THREADS": 24 },
],
```
# WARRET HIGH SALIN INSTITUTE – HIGH PRODUCTIVITY SUPERCOMPUTION – HIGH PRODUCTIVITY SUPERCOMPUTING SUPERCOMPUTI<br>WARRET SUPERCOMPUTING SUPERCOMPUTING SUPERCOMPUTING SUPERCOMPUTING SUPERCOMPUTING SUPERCOMPUTING SUPERCOMPUTING **Launch MAQAO ONE View on bt-mz in scalability mode**

#### Launch ONF View

- **> cd \$VIHPS\_WORKSPACE/NPB3.4-MZ-MPI/bin**
- **> maqao oneview --create-report=one --with-scalability=strong \**
- **-config=config\_bt\_oneview\_sbatch.json -xp=ov\_sbatch\_scal**

> cd \$VIHPS\_WO<br>
> maqao onevie<br>
-config=config<br>
The -xp paramete<br>
ONE View stores t<br>
generated.<br>
If -xp is omitted, t<br>
maqao\_<timestar<br>
WARNING: ONE View stores the analysis results and where the reports will be<br>generated.<br>If -xp is omitted, the experiment directory will be named<br>maqao\_<timestamp>.<br>**WARNING:**<br>- If the directory specified with -xp already exists, ON

If -xp is om<br>maqao\_<ti<br>**WARNING**<br>- If the dire<br>content bu

#### **WARNING:**

generated.<br>
If -xp is omitted, the experiment directory will be named<br>
maqao\_<timestamp>.<br> **WARNING:**<br>
- If the directory specified with -xp already exists, ONE View will reportent but not overwrite it. maqao\_<timestamp>.<br> **WARNING:**<br>
If the directory specified with -xp already exists, ONE Vicontent but not overwrite it.<br>
TW44 (BARNARD, 26 FEB - 01 MAR 2024) WARNING:<br>- If the directory specificontent but not overwri **-** If the directory specified with -xp already exists, ONE View will reuse its If the directory specified with  $\frac{1}{2}$  and  $\frac{1}{2}$  already exists,  $\frac{1}{2}$  and  $\frac{1}{2}$  and  $\frac{1}{2}$  and  $\frac{1}{2}$  and  $\frac{1}{2}$  and  $\frac{1}{2}$  and  $\frac{1}{2}$  and  $\frac{1}{2}$  and  $\frac{1}{2}$  and  $\frac{1}{2}$  and  $\frac{1}{2}$ 

#### **Display MAQAO ONE View results**

VIRTUAL INSTITUTE – HIGH PRODUCTIVITY SUPERCOMPUTING The HTML files are located in **<exp-dir>/RESULTS/<br/>binary>\_one\_html**,<br>where <exp-dir> is the path of he experiment directory (set with -xp) a<br>  $\langle binary\rangle$  the name of the executable.<br>
> firefox **<exp-dir>/RESULTS/bt-mz.C.x\_** *<binary>*

**> firefox <exp-dir>/RESULTS/bt-mz.C.x\_one\_html/index.html**

```
where <exp-dir> is the path of he experiment directory (set with -xp) and<br>
<binary> the name of the executable.<br>
> firefox <exp-dir>/RESULTS/bt-mz.C.x_one_html/index.html<br>
It is also possible to compress and download
                            exp-dir>/RESULTS/bt-mz.<br>
Sosible to compress and dow<br>
f $HOME/ov_html.tgz <exp-<br>
yin>@:login23-[1-4].hpc.itc.rr<br>
yin>@:login[1-4].barnard.hpc<br>
ov_html.tgz<br>
<exp-dir>/RESULTS/bt-mz.C.;<br>
esult directory is in MAQAO_H,<br>
also 
It is a series of WARE 2024)<br>
It is also possible to comprehensive to the result of the series of comparison of the results of the result of toor<br>
It is accomplementary of the result to display them:<br>
It is a sample result
 > tar –zcf $HOME/ov_html.tgz <exp-dir>/RESULTS/bt-mz.C.x_one_html
 > scp <login>@:login23-[1-4].hpc.itc.rwth-aachen.de:ov_html.tgz .
 OR
```
- **> scp <login>@:login[1-4].barnard.hpc.tu-dresden.de:ov\_html.tgz .**
- **> tar xf ov\_html.tgz**
- **> firefox <exp-dir>/RESULTS/bt-mz.C.x\_one\_html/index.html**

A sample result directory is in **MAQAO\_HANDSON/bt/bt-mz.C.x\_one\_html/**<br>Results can also be viewed directly on the console:<br>> **maqao oneview -R1** -xp=<exp-dir> --output-format=text | less<br>W44 (BARNARD, 26 FEB-01 MAR 2024)

 $>$  maqao oneview -R1 -xp= $<sup>2</sup>C<sub>2</sub>C<sub>2</sub>$  --output-fo</sup> **> maqao oneview -R1 -xp=<exp-dir> --output-format=text | less**

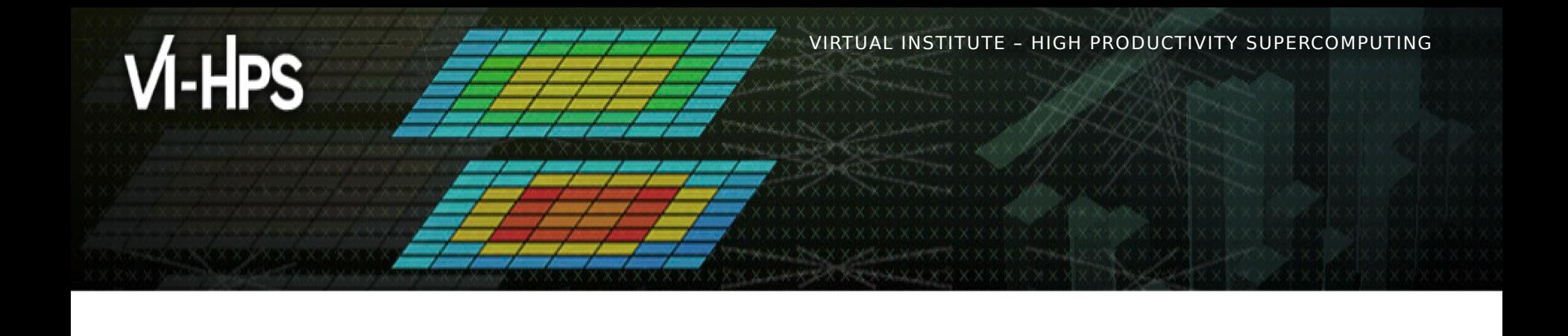

#### **Optimising a code with MAQAO**

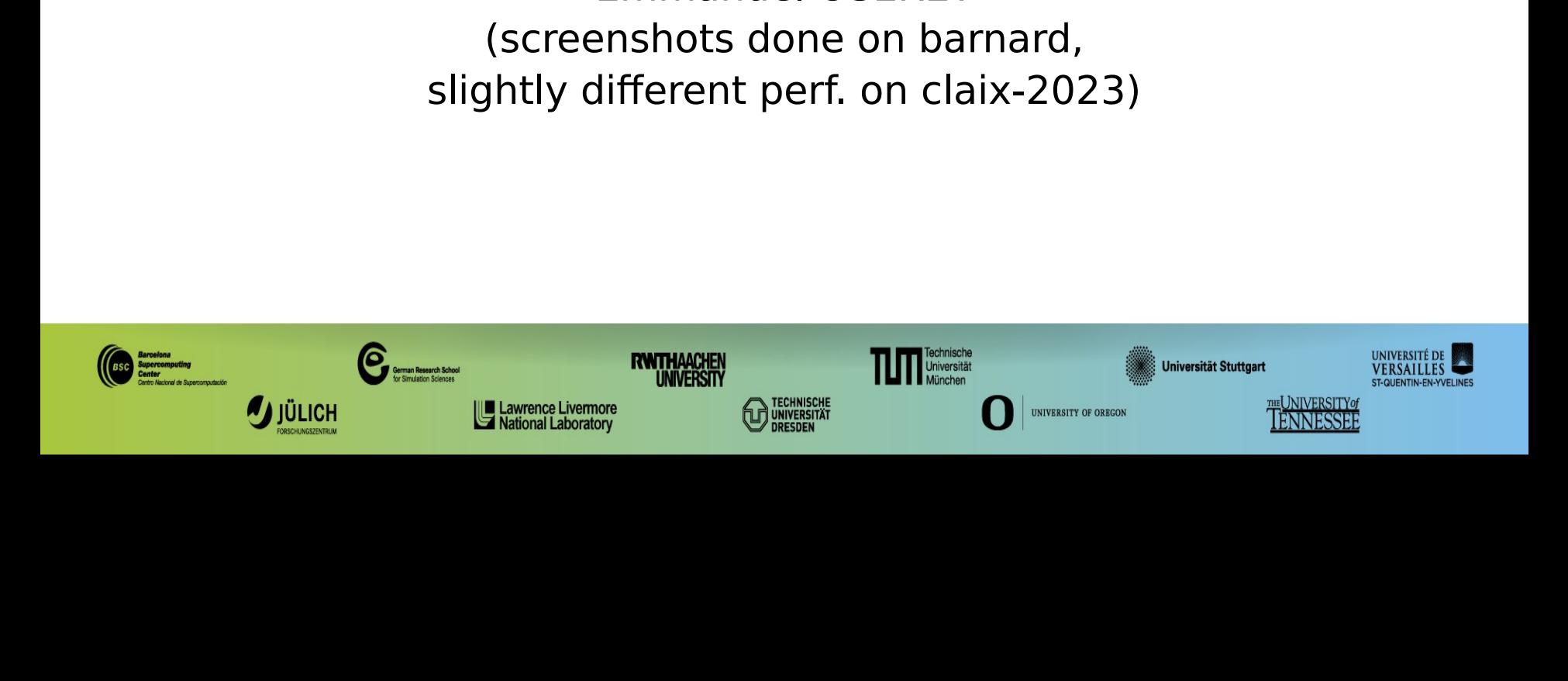

VIRTUAL INSTITUTE – HIGH PRODUCTIVITY SUPERCOMPUTING

#### **Matrix Multiply code**

```
void kernel0 (int n,
              float a[n][n],
              float b[n][n],
              float c[n][n] {
   int i, j, k;
  for (i=0; i< n; i++)for (j=0; j< n; j++) {
       c[i][j] = 0.0f;
       for (k=0; k<n; k++)
         c[i][j] += a[i][k] * b[k][j];
     }
}
```
"Implementation in C implementation in C

#### **Setup environment**

- **> source /projects/p\_nhr\_vihps/setup.sh (barnard)**
- > source /projects/p\_nhr\_vihps<br>
> source /home/hpc/vihps-tw44/<br>
Load MAQAO environment (if needed<br>
> module load MAQAO/2.19.0<br>
Load latest GCC compiler (if not alre<br>
> module load development/24.6<br>
> module load GCC/13.2.0 **> source /home/hpc/vihps-tw44/setup.sh (claix23)**

**> module load MAQAO/2.19.0**

Sumodule load MAQAO/2.19.0<br>
Load latest GCC compiler (if not alread)<br>
> module load development/24.04<br>
> module load GCC/13.2.0<br>
TW44 (BARNARD, 26 FEB - 01 MAR 2024)

- > module load development/24.04 (barnard<br>> module load GCC/13.2.0<br> $\frac{1}{2}$ **> module load development/24.04 (barnard only)**
- **> module load GCC/13.2.0**

#### **Analysing matrix multiply with MAQAO**

- **> cd \$VIHPS\_WORKSPACE/MAQAO\_HANDSON/matmul**
- **> make matmul\_orig**

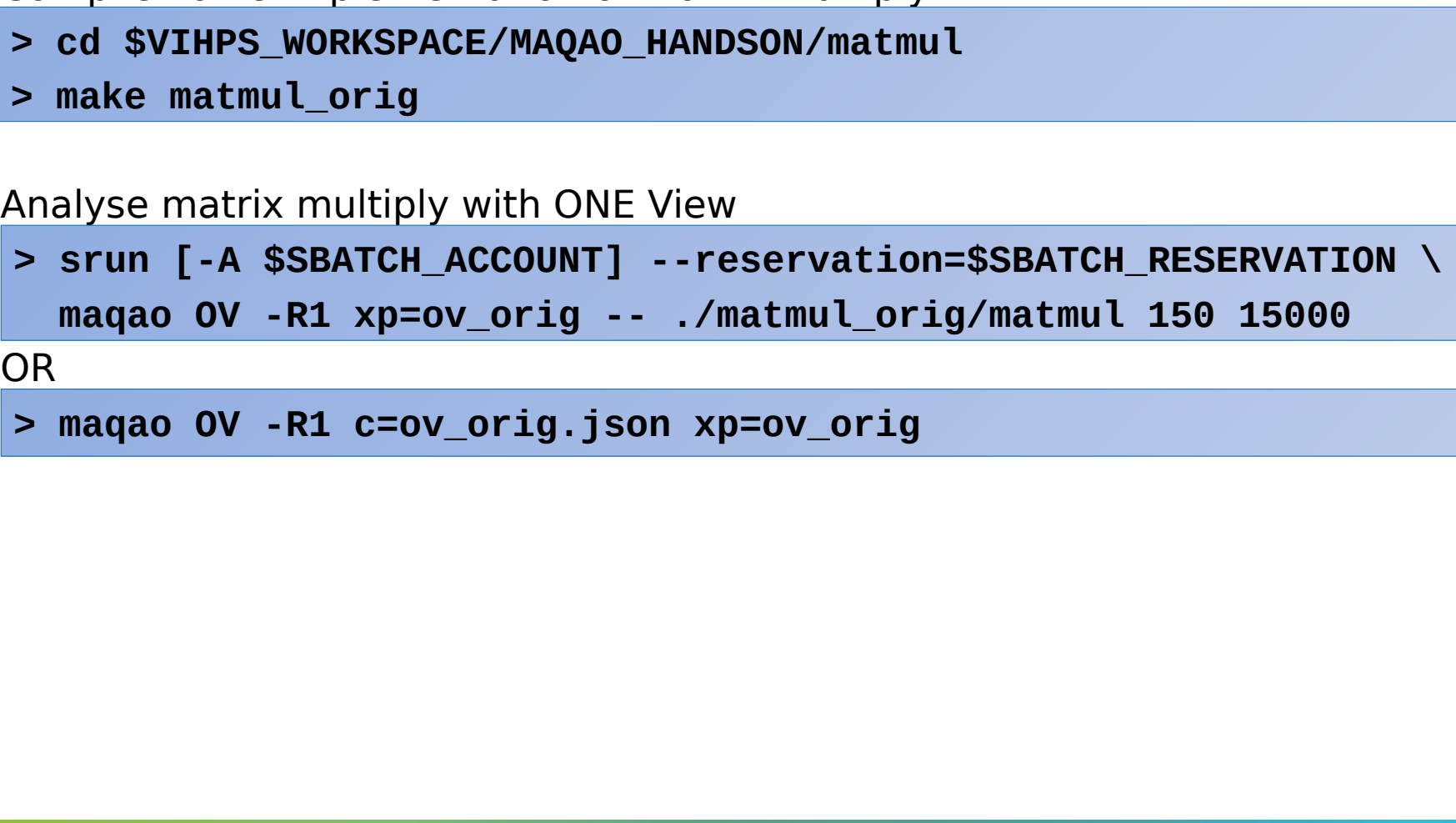

 $\overline{\phantom{0}}$ **> maqao OV -R1 c=ov\_orig.json xp=ov\_orig**

#### **Viewing results (HTML)**

VIRTUAL INSTITUTE – HIGH PRODUCTIVITY SUPERCOMPUTING **> tar -zcf \$HOME/ov\_orig.tgz ov\_orig/RESULTS/matmul\_orig\_one\_html**

- **> scp <login>@login23-[1-4].hpc.itc.rwth-aachen.de:ov\_orig.tgz . OR**
- **> scp <login>@login[1-4].barnard.hpc.tu-dresden.de:ov\_orig.tgz .**
- **> tar xf ov\_orig.tgz**
- **> firefox ov\_orig/RESULTS/matmul\_orig\_one\_html/index.html &**

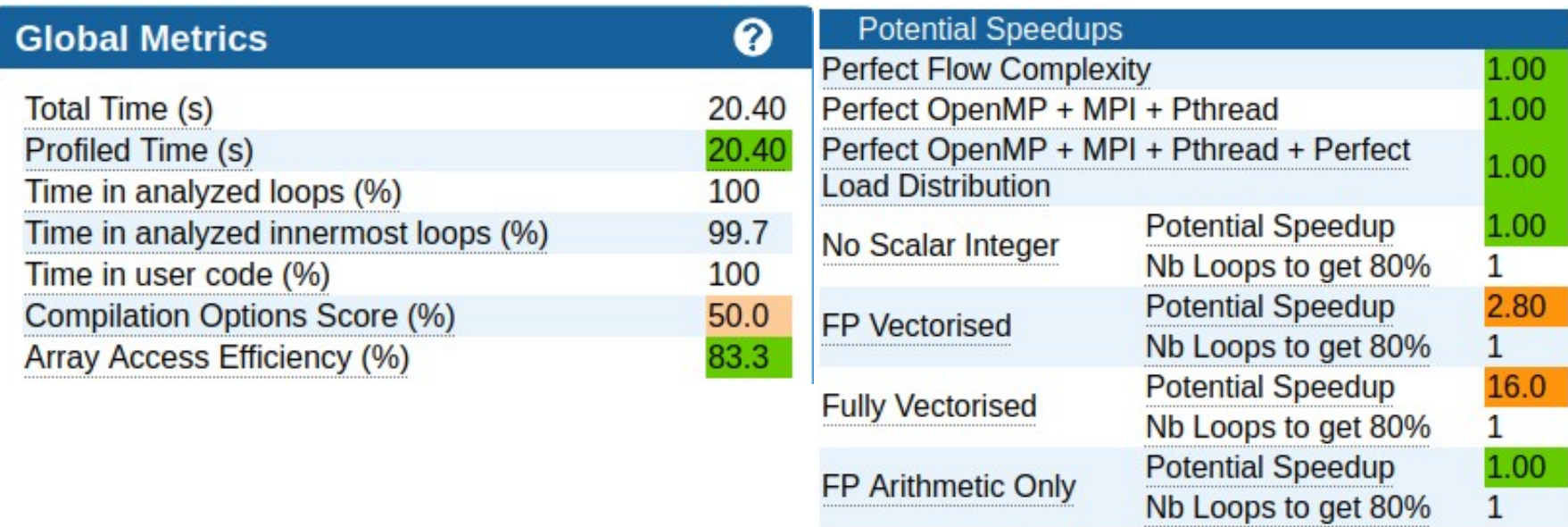

#### **Viewing results (text)**

#### **> maqao OV -R1 -xp=ov\_orig \**

 **--output-format=text --text-global | less**

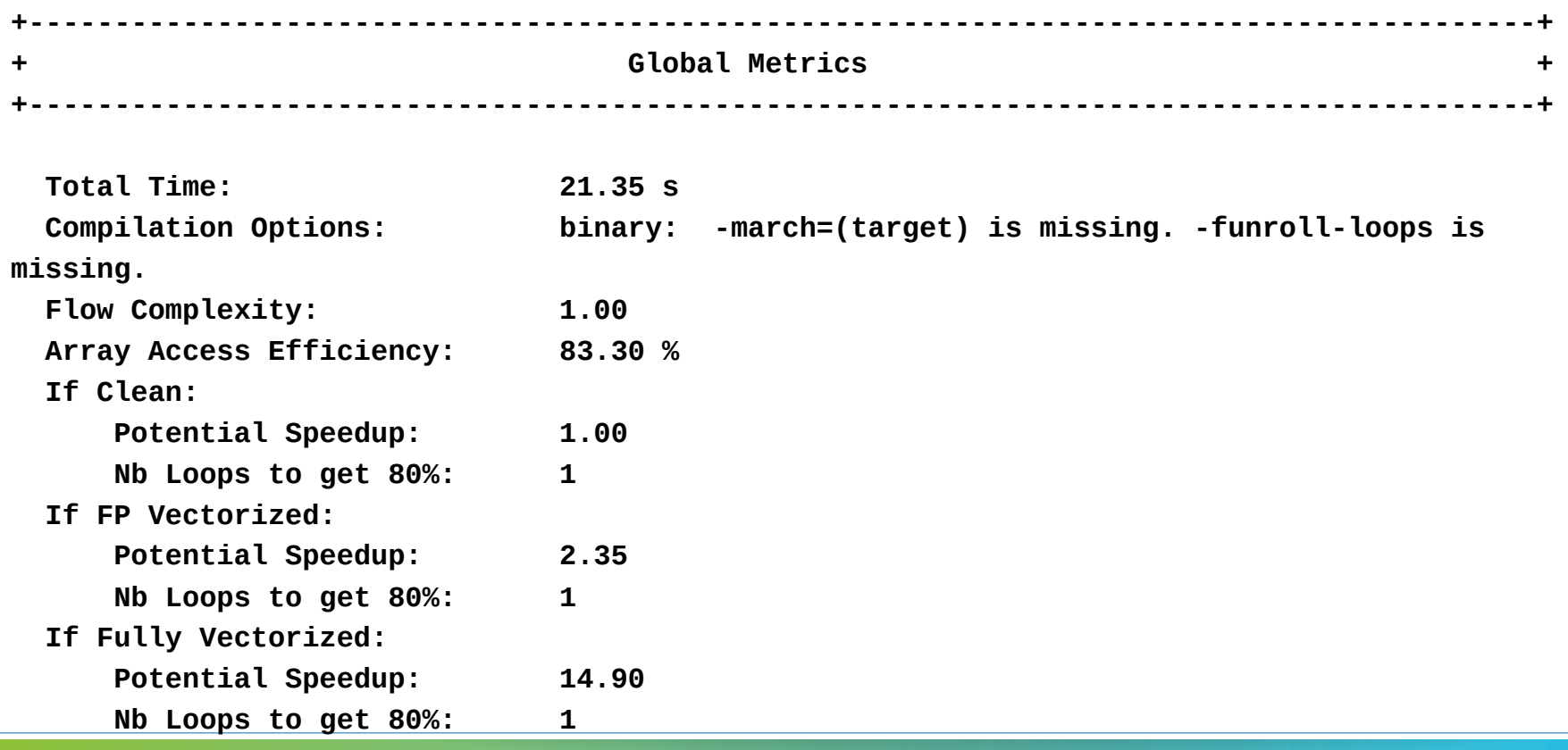

#### **Viewing results (text)**

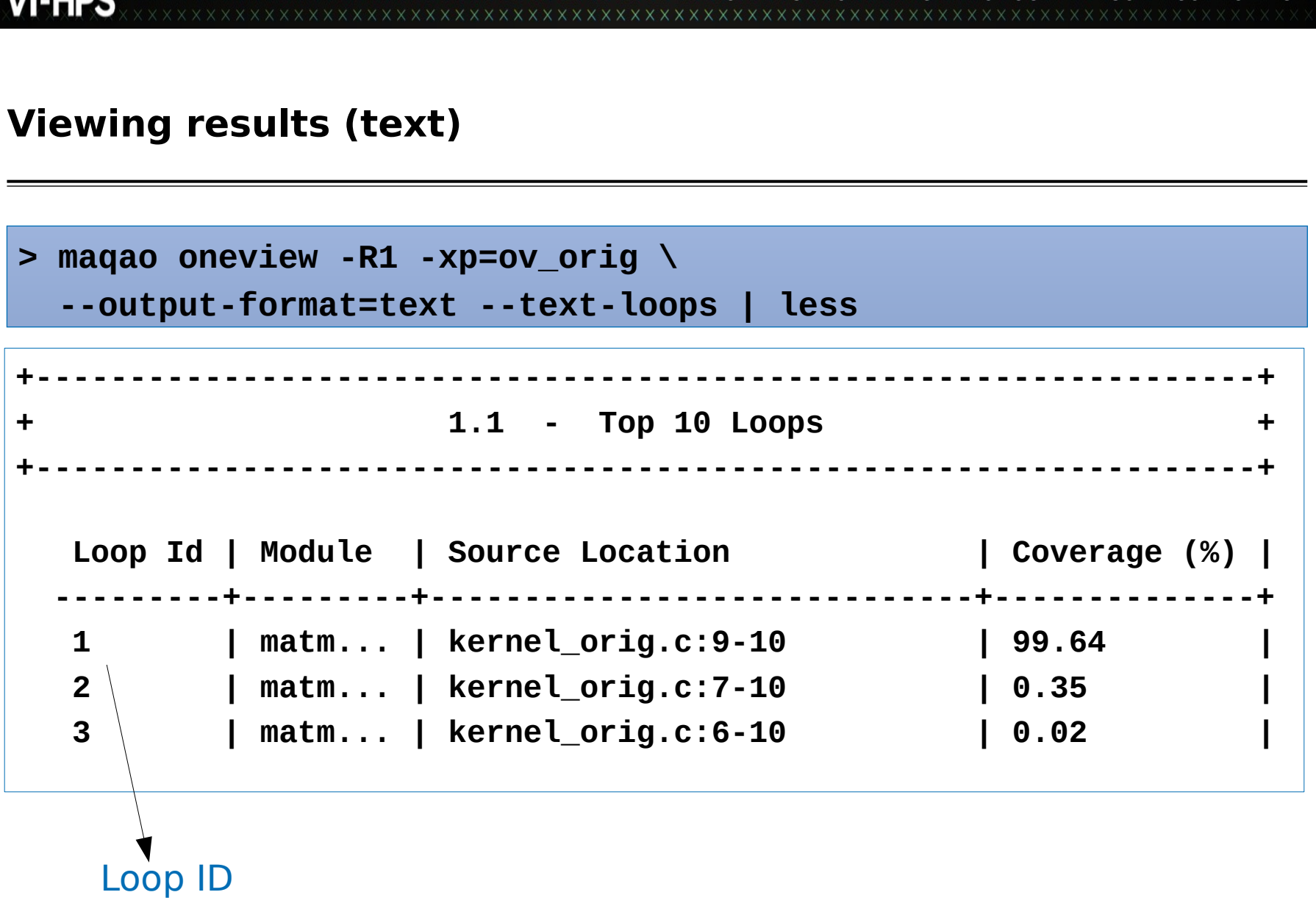

#### **Viewing CQA output (text)**

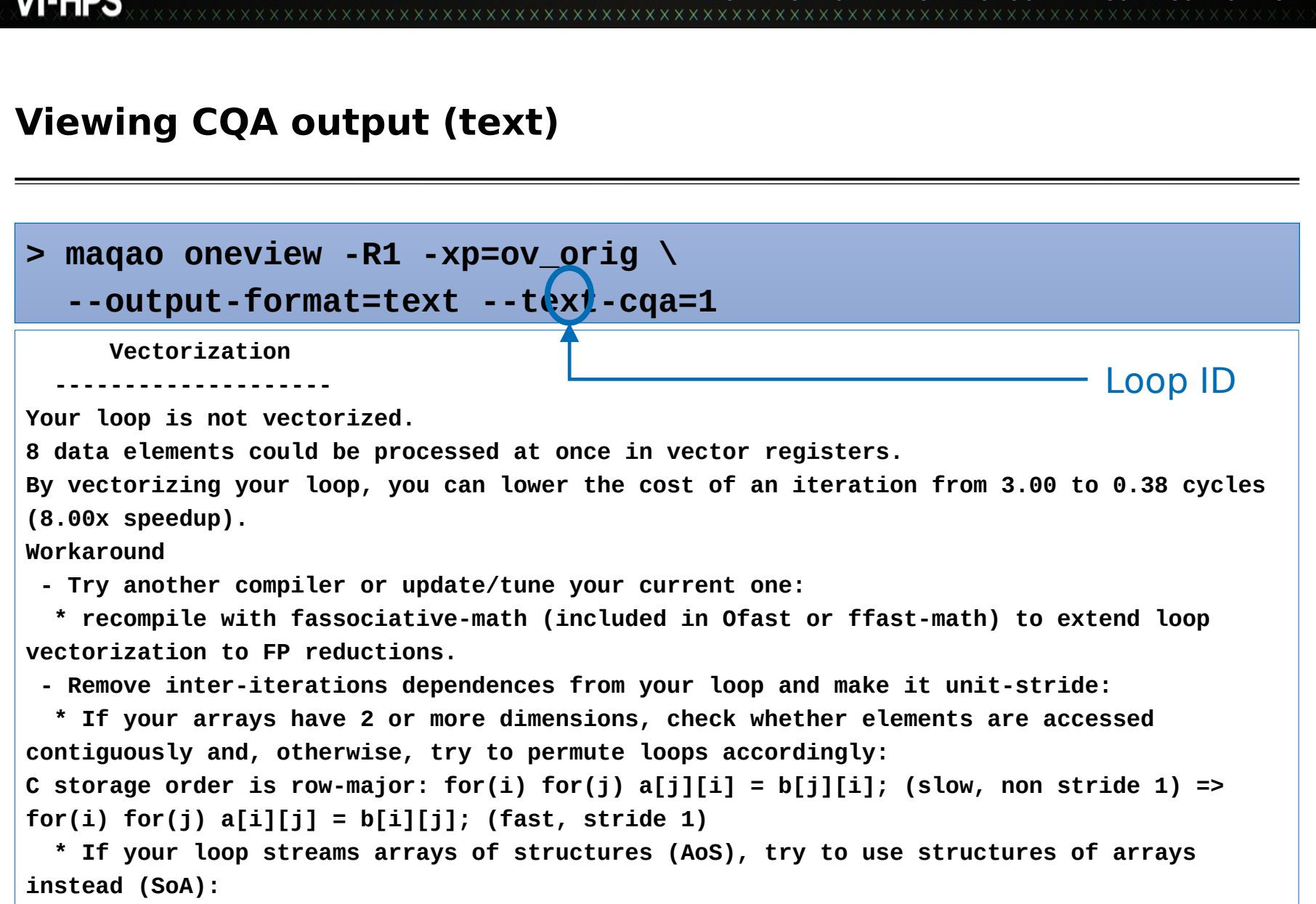

for(i) a[i].x = b[i].x; (slow, non stride 1) => for(i) a.x[i] = b.x[i]; (fast, stride 1)

# VIRTUAL INSTITUTE – HIGH PRODUCTIVITY SUPERCOMPUTING **Impacts of architecture specialization: vectorization and FMA**

- " Vectorization
	- " SSE instructions (SIMD 128 bits)
	- $\blacksquare$  => 75% efficiency loss

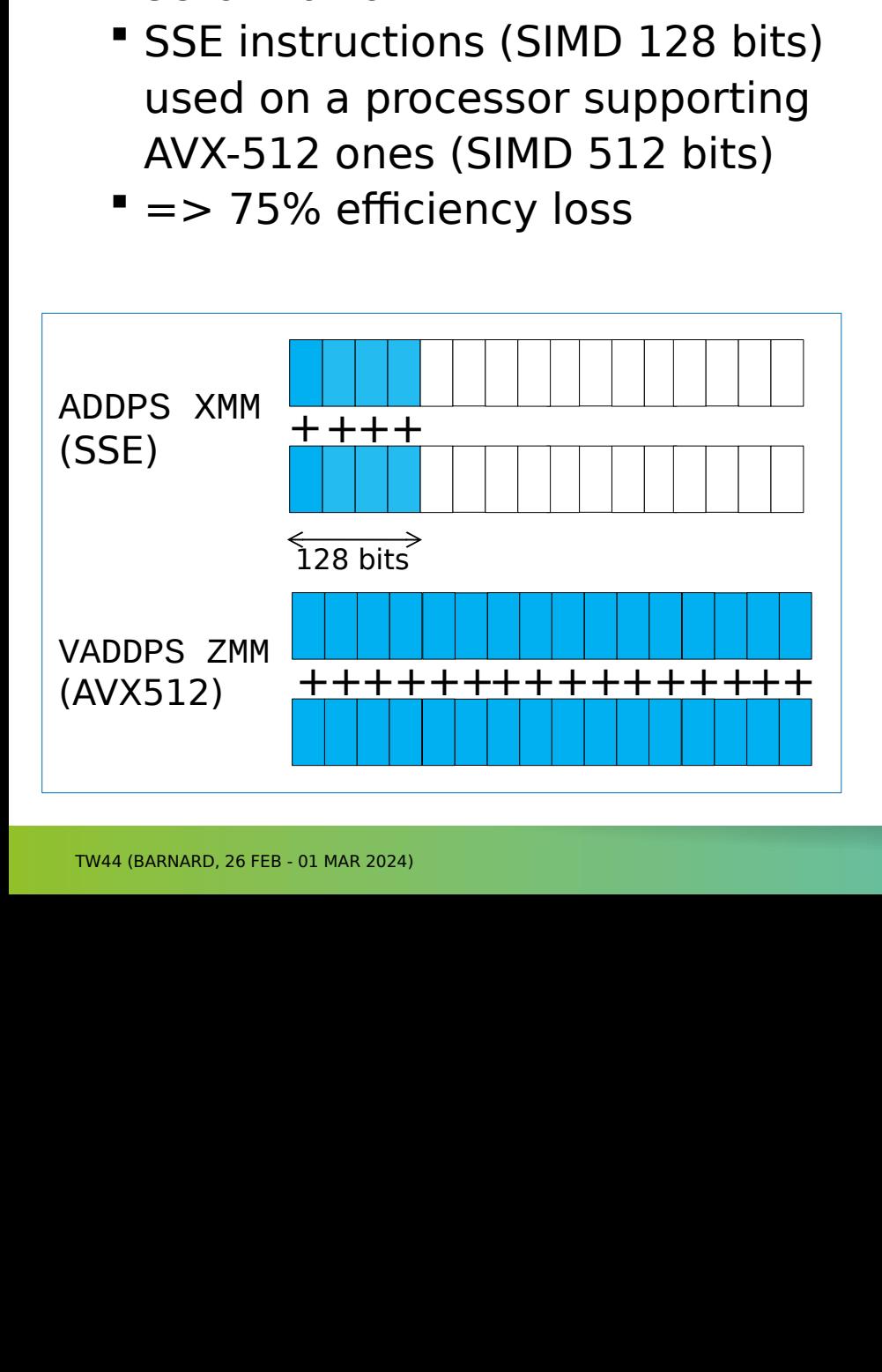

#### $\blacksquare$  FMA

- " Fused Multiply-Add (A+BC)
- " Intel architectures: supported on

#### **# A = A + BC**

Fus<br>Finte<br>MIC<br>Has<br>Hand A<br>WMUL<br>VADE<br>Canne<br>VFMA Intelarchitectures: support<br>MIC/KNC and Xeon starting<br>Haswell<br>A = A + BC<br>MULPS <B>,<C>,%XMM0<br>ADDPS <A>,%XMM0,<A><br>can be replaced with<br>omething like:<br>FMADD312PS <B>,<C>,<A> MIC/KNC and Xeon starting from<br>Haswell<br>**A = A + BC**<br>MULPS <B>,<C>,%XMM0<br>ADDPS <A>,%XMM0,<A><br>can be replaced with<br>omething like:<br>FMADD312PS <B>,<C>,<A> Haswell<br>A = A + BC<br>MULPS <B>,<C>,%XMM0<br>ADDPS <A>,%XMM0,<A><br>can be replaced with<br>omething like:<br>FMADD312PS <B>,<C>,<A> A = A<br>MULPS<br>ADDPS<br>can be<br>omethir<br>FMADD31 **VMULPS <B>,<C>,%XMM0 VADDPS <A>,%XMM0,<A> # can be replaced with something like: VFMADD312PS <B>,<C>,<A>**

# VIRTUAL INSTITUTE – HIGH PRODUCTIVITY SUPERCOMPUTING **Analyse matrix multiply with architecture specialisation**

- > cd \$VIHPS\_WORKSPACE/MAQAO\_HANDSON/matmul<br>> make matmul\_opt<br>Analyse matrix multiply with ONE View<br>> maqao oneview -R1 c=ov\_opt.json xp=ov\_opt **> cd \$VIHPS\_WORKSPACE/MAQAO\_HANDSON/matmul**
- **> make matmul\_opt**

 $>$  maqao oneview -R1 c=ov\_opt.jso **> maqao oneview -R1 c=ov\_opt.json xp=ov\_opt**

#### **CQA output for the arch-specialized kernel**

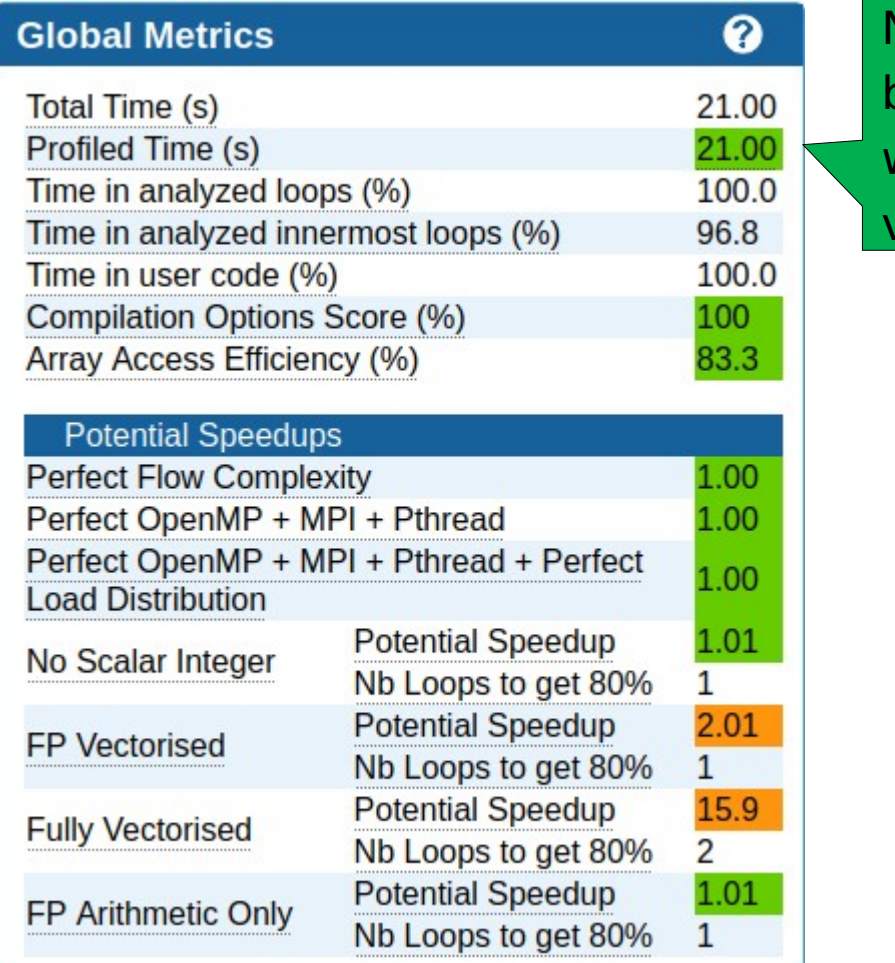

Extremes and the constant in the special institution Not arch-specialization<br>will enable full<br>vectorization but arch-specialization vectorization

#### **CQA output for the arch-specialized kernel**

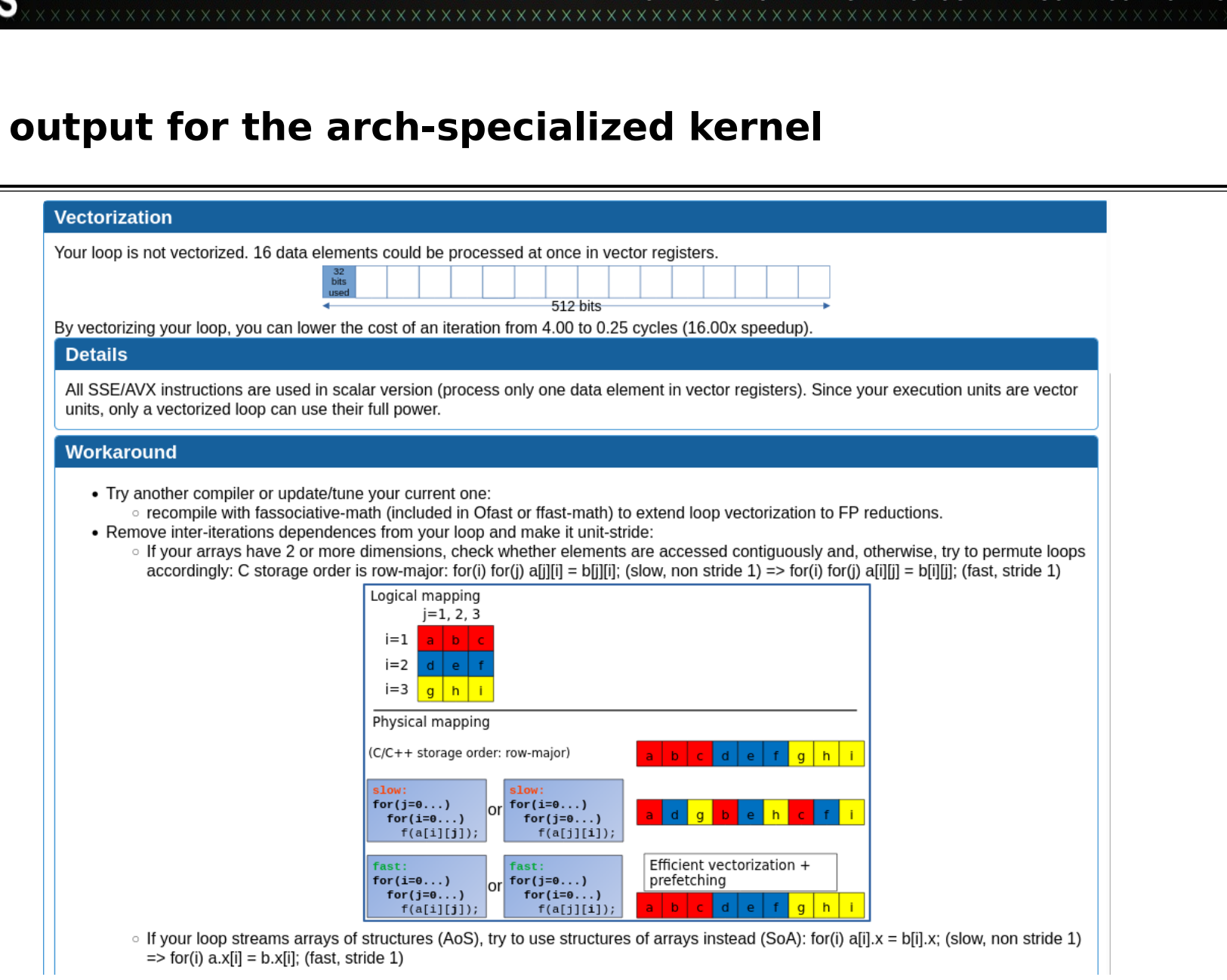

WIRTUALXINSTITUTE X HIGH PRODUCTIVITY/SUPERCOMPUTING

#### **Impact of loop permutation on data access**

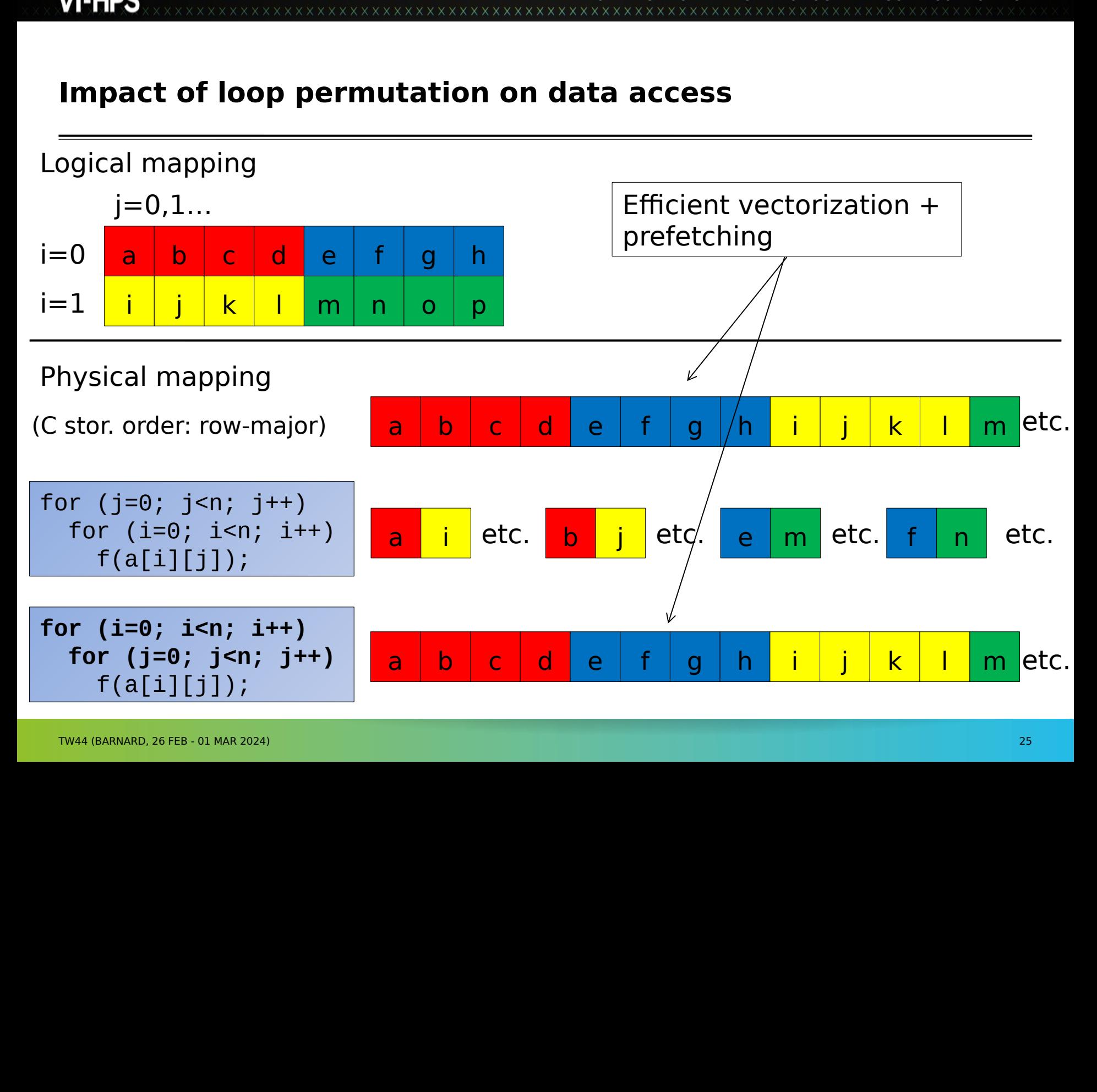

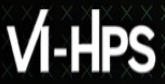

### VIRTUAL INSTITUTE – HIGH PRODUCTIVITY SUPERCOMPUTING **Removing inter-iteration dependences and getting stride 1 by permuting loops on j and k**

```
void kernel1 (int n,
              float a[n][n],
              float b[n][n],
              float c[n][n] {
   int i, j, k;
  for (i=0; i< n; i++) {
    for (j=0; j< n; j++)c[i][j] = 0.0f; for (k=0; k<n; k++)
       for (j=0; j<n; j++)
        c[i][j] += a[i][k] * b[k][j]; }
}
```
# VIRTUAL INSTITUTE – HIGH PRODUCTIVITY SUPERCOMPUTING **Analyse matrix multiply with permuted loops**

- > cd \$VIHPS\_WORKSPACE/MAQAO\_HANDSON/matmul<br>> make matmul\_perm\_opt<br>Analyse matrix multiply with ONE View<br>> maqao oneview -R1 c=ov\_perm\_opt.json xp= **> cd \$VIHPS\_WORKSPACE/MAQAO\_HANDSON/matmul**
- **> make matmul\_perm\_opt**

Analyse Matrix Multiply with ONE View<br>
2 maqao oneview -R1 c=ov\_perm\_op<br>
2 maqao oneview -R1 c=ov\_perm\_op **> maqao oneview -R1 c=ov\_perm\_opt.json xp=ov\_perm\_opt**

#### **Loop permutation results**

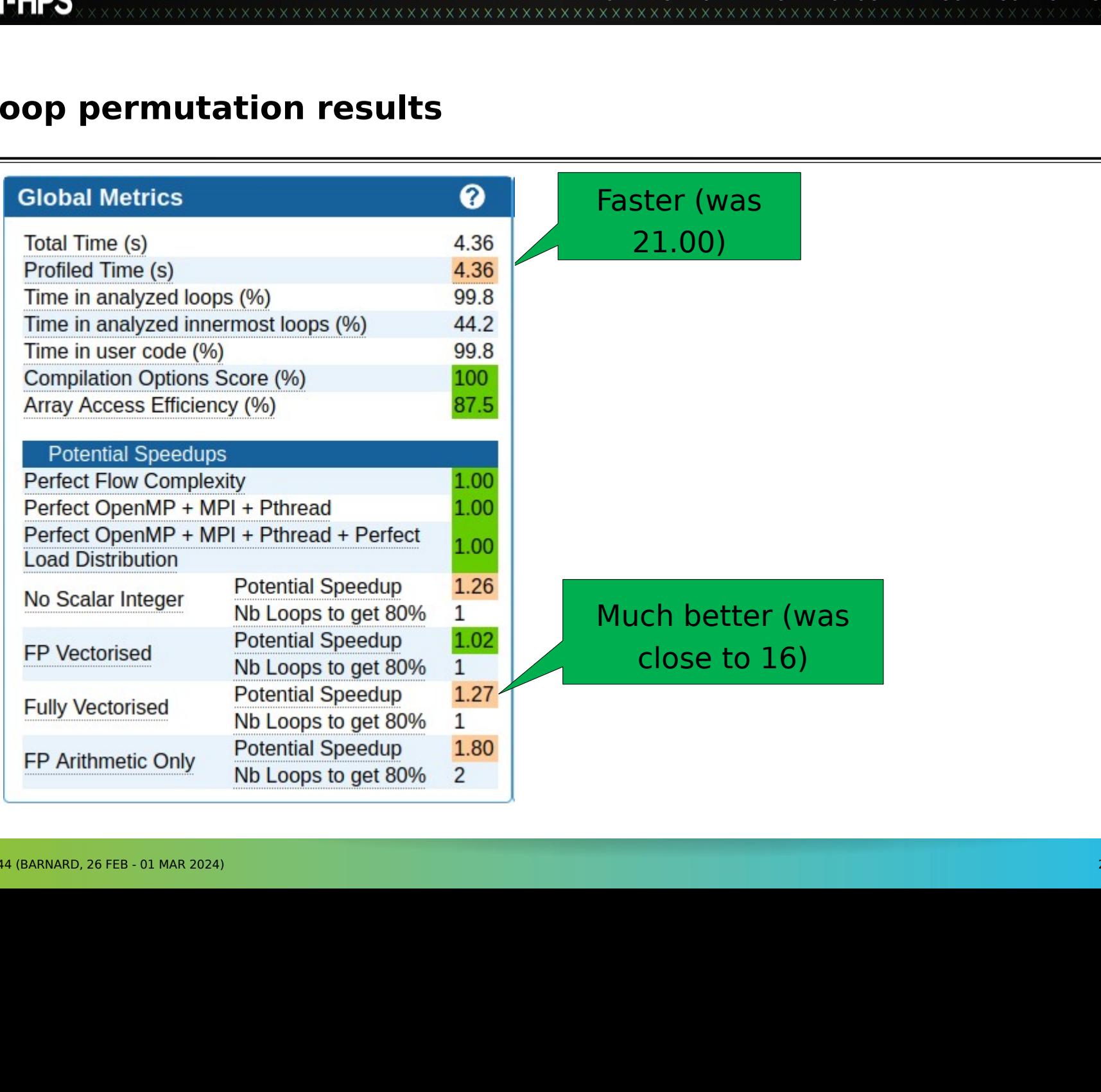

VIRTUAL INSTITUTE – HIGH PRODUCTIVITY SUPERCOMPUTING

#### **CQA output after loop permutation**

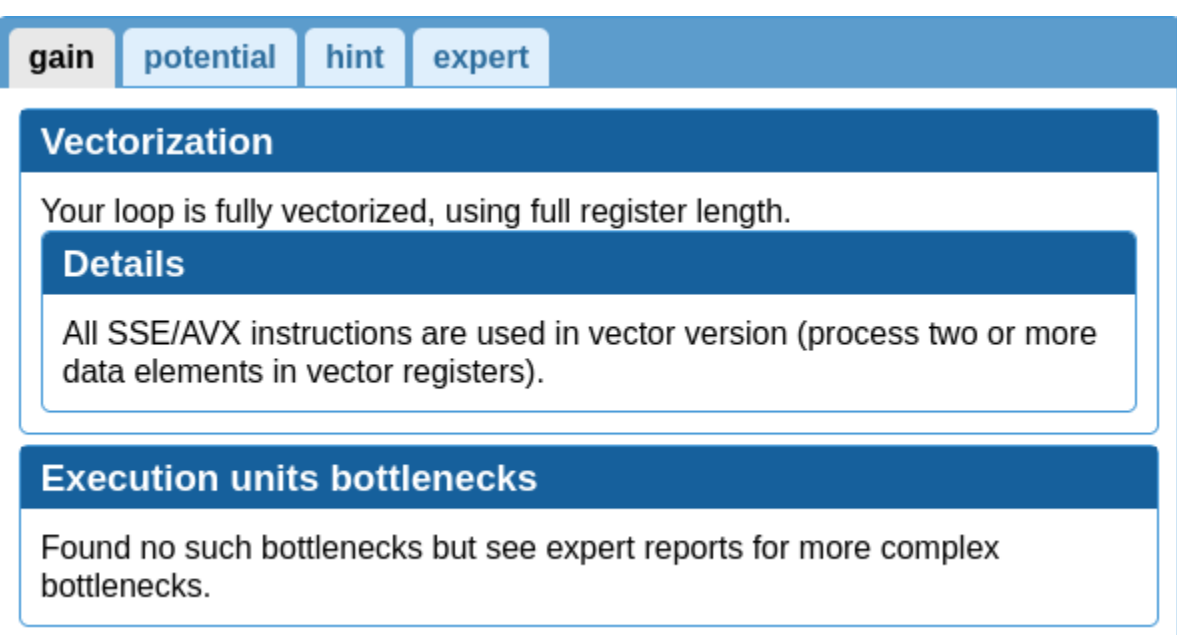

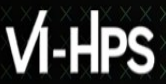

#### **Using comparison mode**

# VIRTUAL INSTITUTE – HIGH PRODUCTIVITY SUPERCOMPUTING

**> maqao oneview --compare-reports -xp=ov\_matmul\_cmp \ -inputs=ov\_orig,ov\_opt,ov\_perm\_opt**

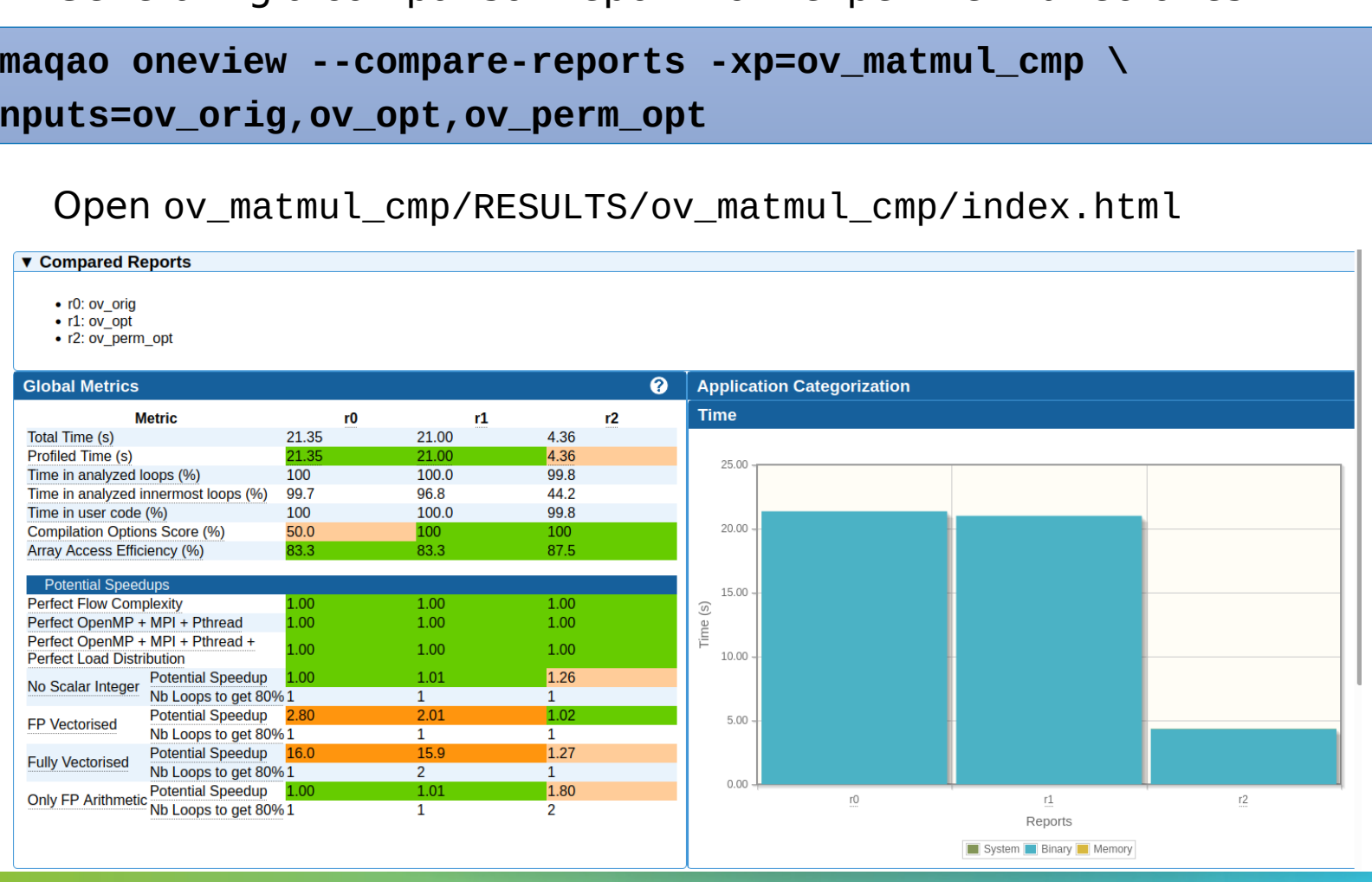

#### **Summary of optimizations and gains**

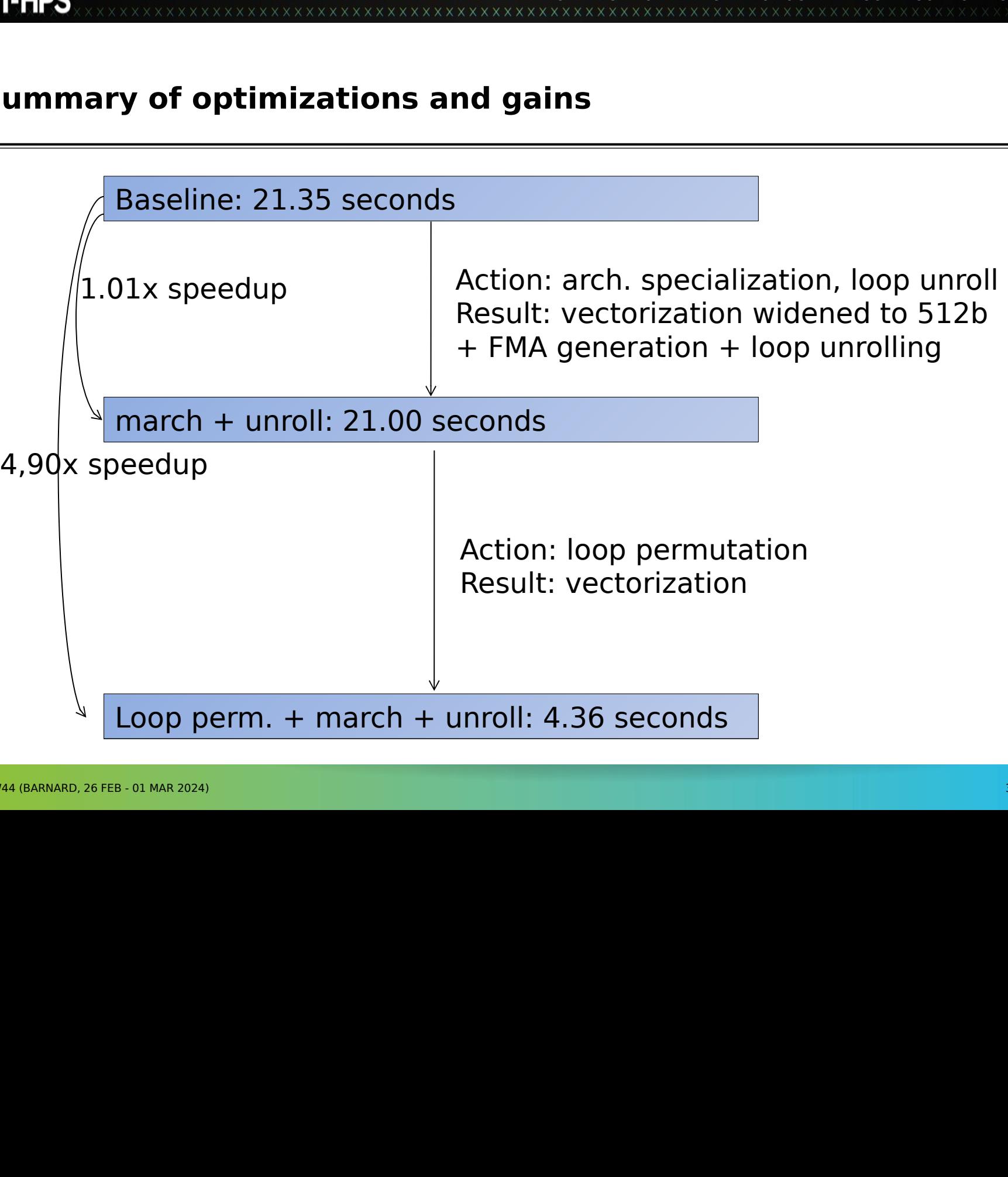

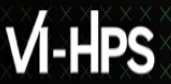

#### **Hydro example**

VIRTUAL INSTITUTE – HIGH PRODUCTIVITY SUPERCOMPUTING whtly different perf. on claix-20;<br>Iro handson folder<br>Ion handson folder<br>Ion handson folder<br>Ion Hand (Dannard only)<br>Ind Maqao (barnard only)<br>Intel/2022b

**> cd \$VIHPS\_WORKSPACE/MAQAO\_HANDSON/hydro**

- **> module purge (barnard only)**
- Solution to the hydrogen schedule in the hydrogen smodule purge (barnard on the module load map. 1997)<br>
Supplying the hydrogen smodule load intel/2022b<br>
Supplying to the hydrogen smodule load intel/2022b<br>
Compile<br>
Supplyin Sandale purge<br>
Sandale load<br>
No module load<br>
Compile<br>
No make<br>
No make<br>
No make<br>
No make<br>
No make<br>
No make<br>
No make<br>
No make<br>
No make<br>
No make<br>
No make<br>
No make<br>
No make<br>
No make<br>
No make<br>
2024) **> module load MAQAO (barnard only)**
- **> module load intel/2022b**

Make With TW44 (BARNARD, 20 **> make**

#### **Hydro code**

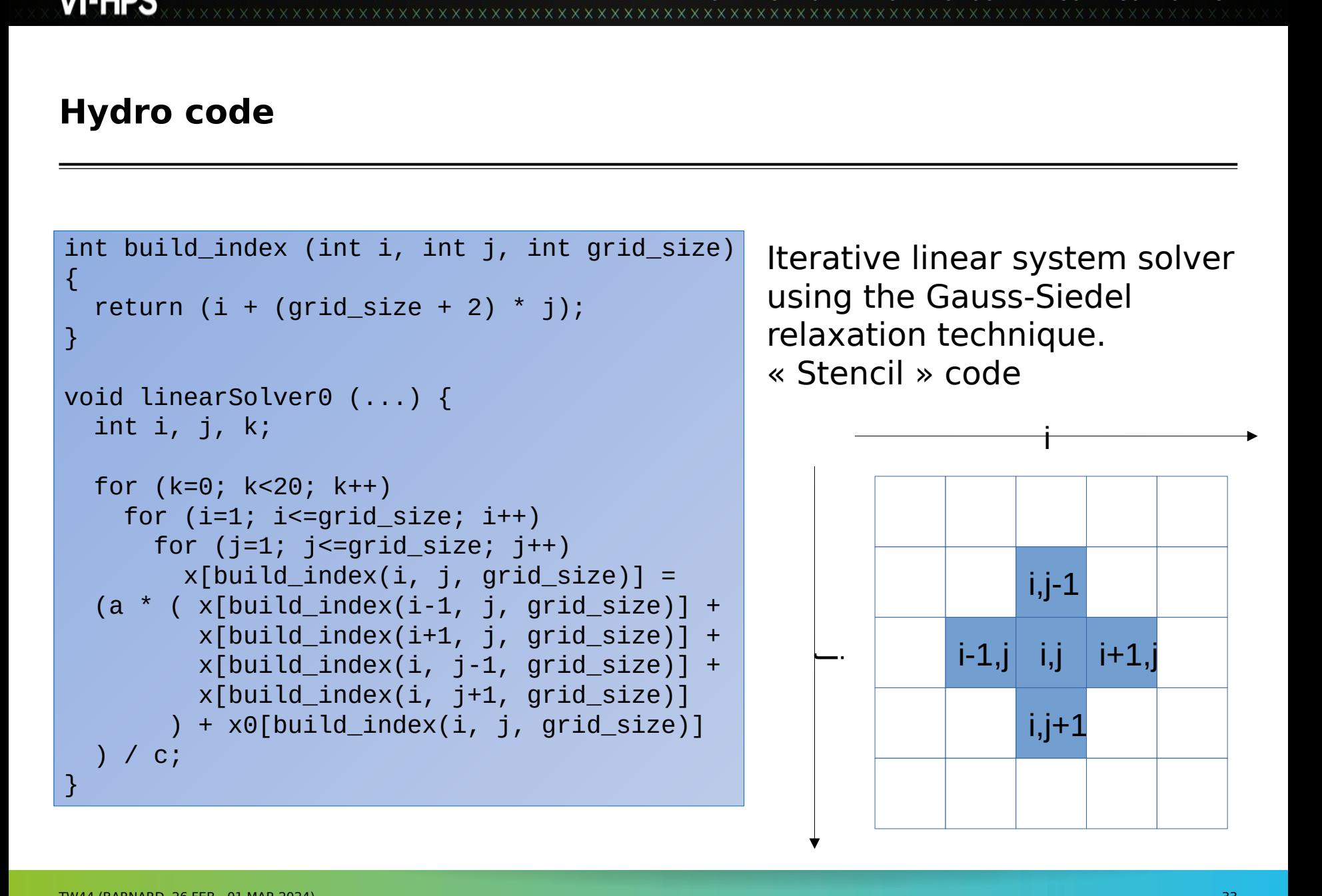

#### **Running and analyzing original kernel (icx -O3 -xHost)**

```
VIRTUAL INSTITUTE – HIGH PRODUCTIVITY SUPERCOMPUTING
> maqao OV -R1 xp=ov_orig c=ov_orig.json
OR
> srun [-A $SBATCH_ACCOUNT] --reservation=$SBATCH_RESERVATION 
maqao OV -R1 xp=ov_orig -- ./hydro_orig 300 200
> maqao OV -R1 xp=ov_orig \
--output-format=text --text-global --text-loops | less
> maqao oneview -R1 xp=ov_orig \
--output-format=text --text-global --text-cqa=18
> ...
> Total time: 8.61s
```
#### **CQA output for original kernel**

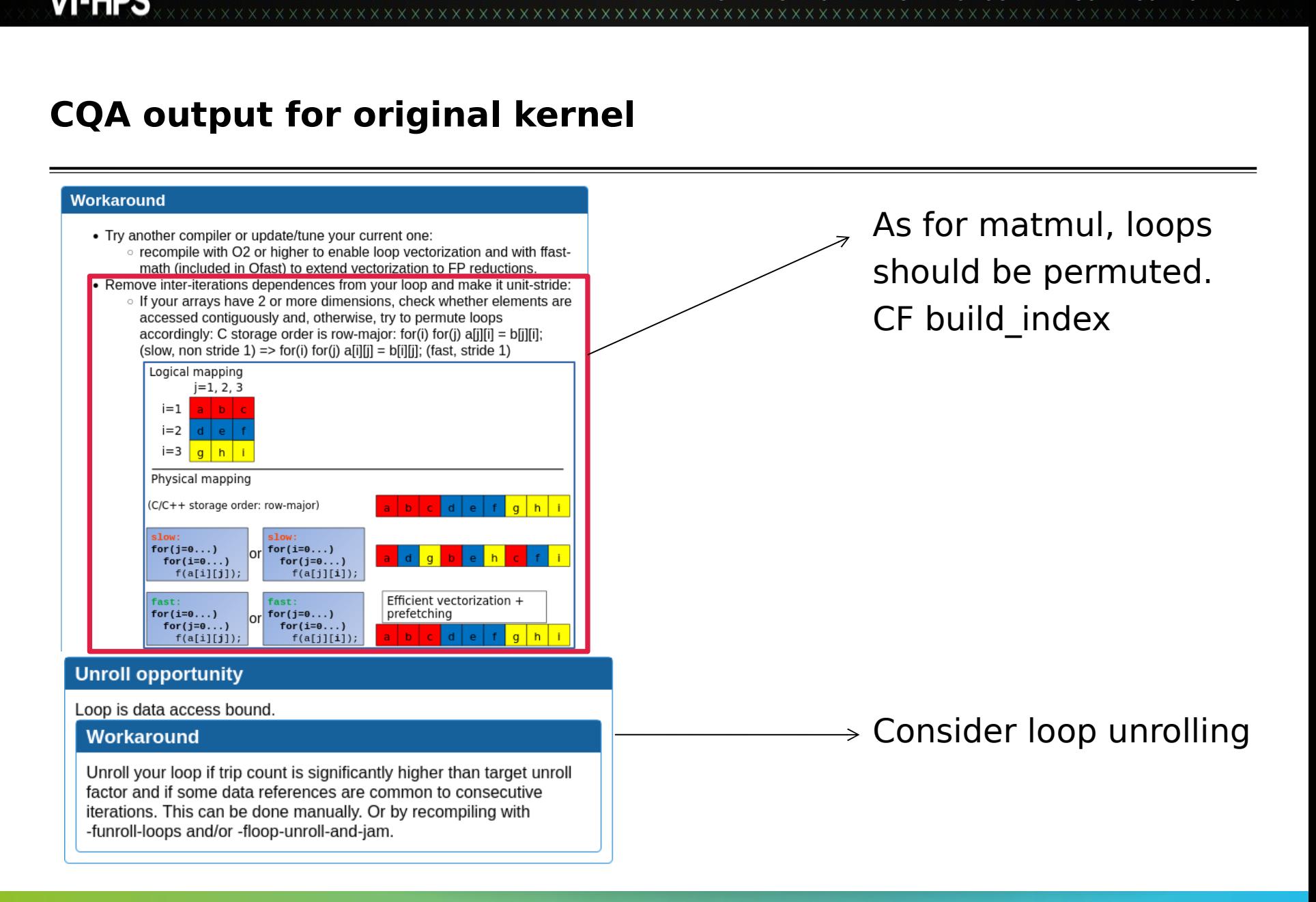

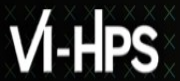

#### **Kernel with loop permutation**

- **> maqao oneview -R1 xp=ov\_perm c=ov\_perm.json**
- **> ...**
- **> Total time: 9.28s**

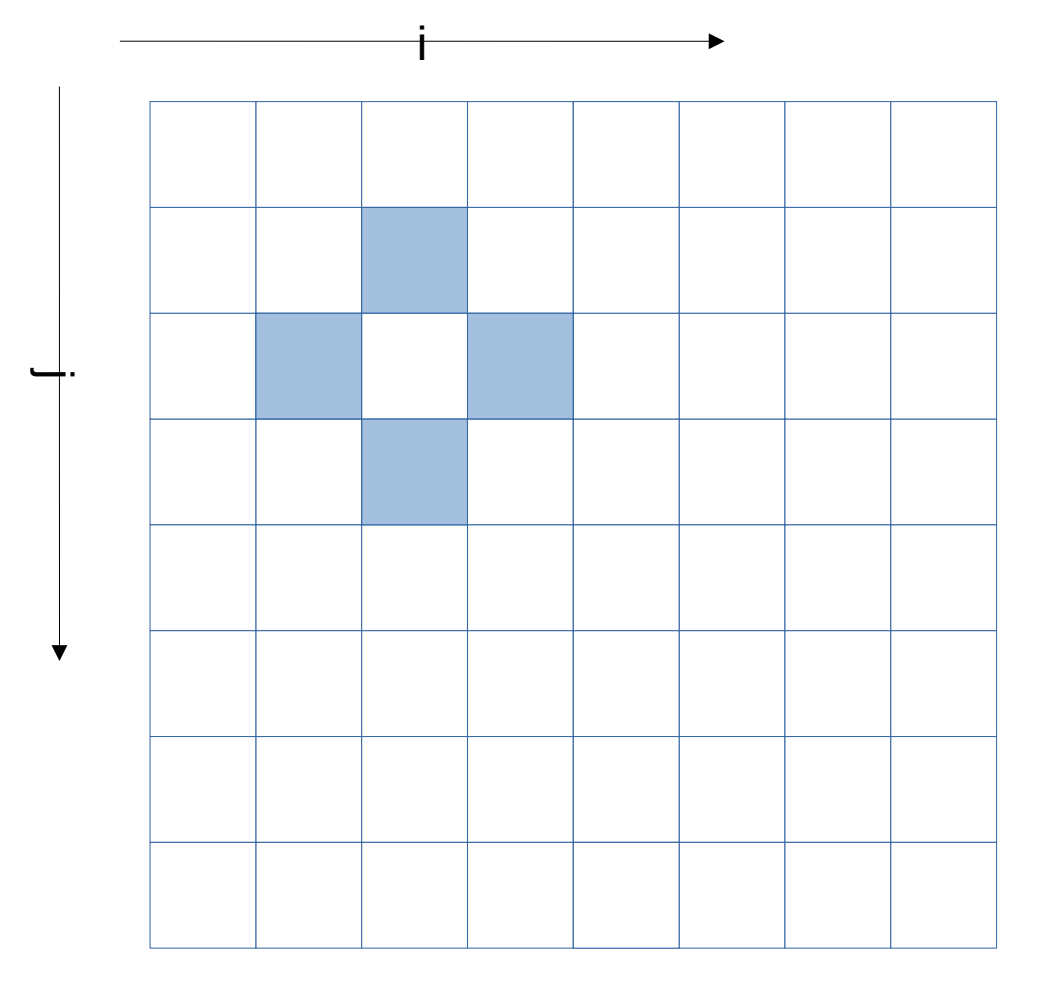

#### **LINEAR\_SOLVER(i+0,j+0)**

**XXXXXXXXXX xxxxxxxxxxxxxx** 

# WARRET – HIGH PRODUCTIVITY SUPERCOMPUTION<br>FROM INSTITUTION<br>FROM INSTITUTION **Memory references reuse : 4x4 unroll footprint on loads**

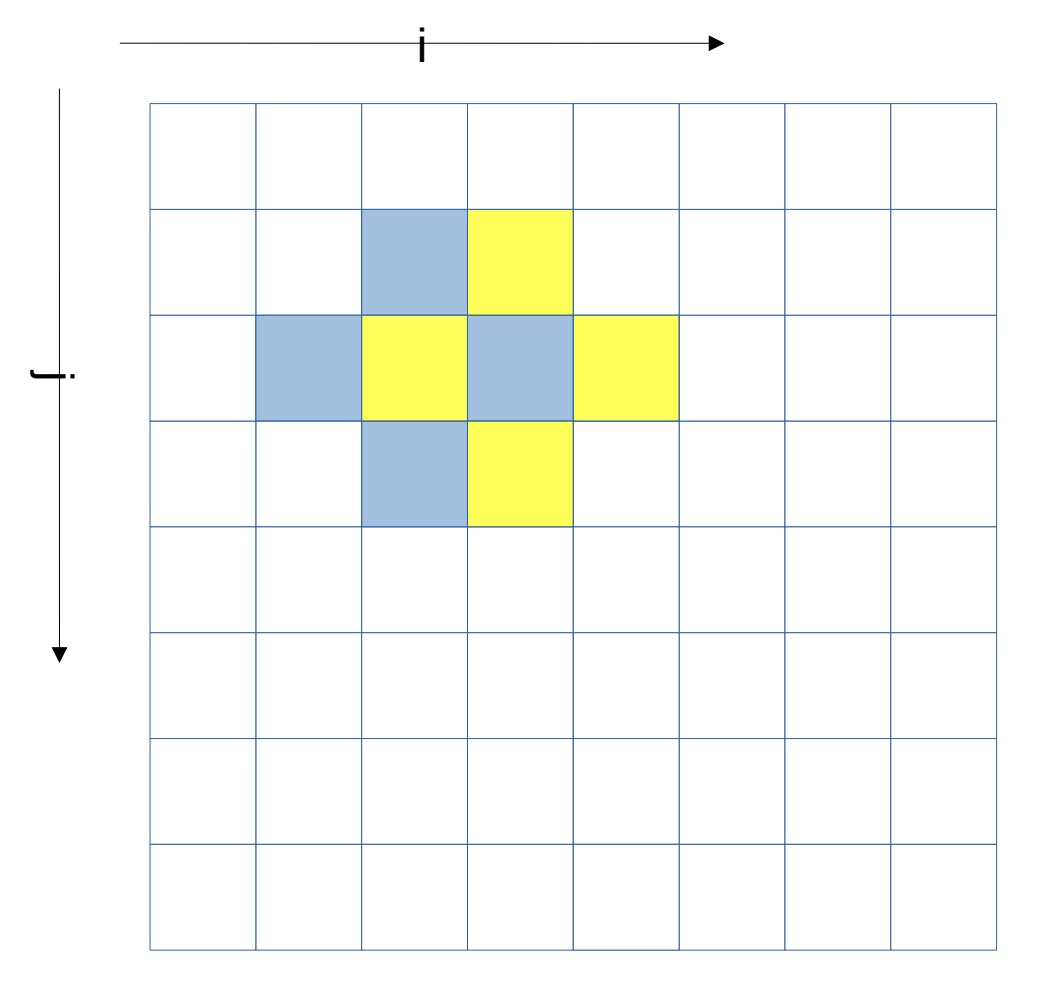

# LINEAR\_SOLVER(i+1,j+<br>
LINEAR\_SOLVER(i+1,j+ **LINEAR\_SOLVER(i+1,j+0)**

x x x x x x x x x x x x

#### **Memory references reuse : 4x4 unroll footprint on loads**

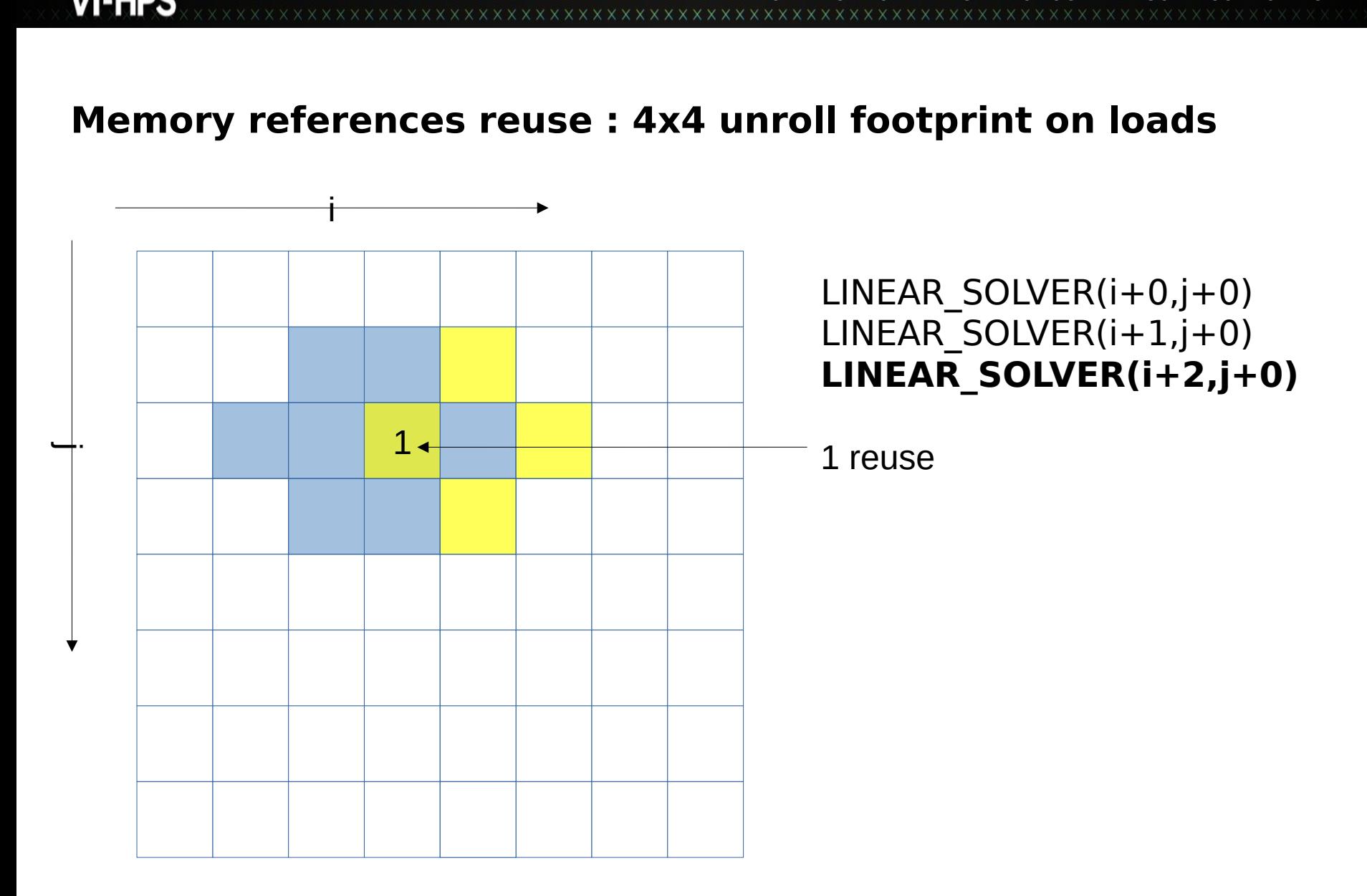

x x x x x x x x x x

#### **Memory references reuse : 4x4 unroll footprint on loads**

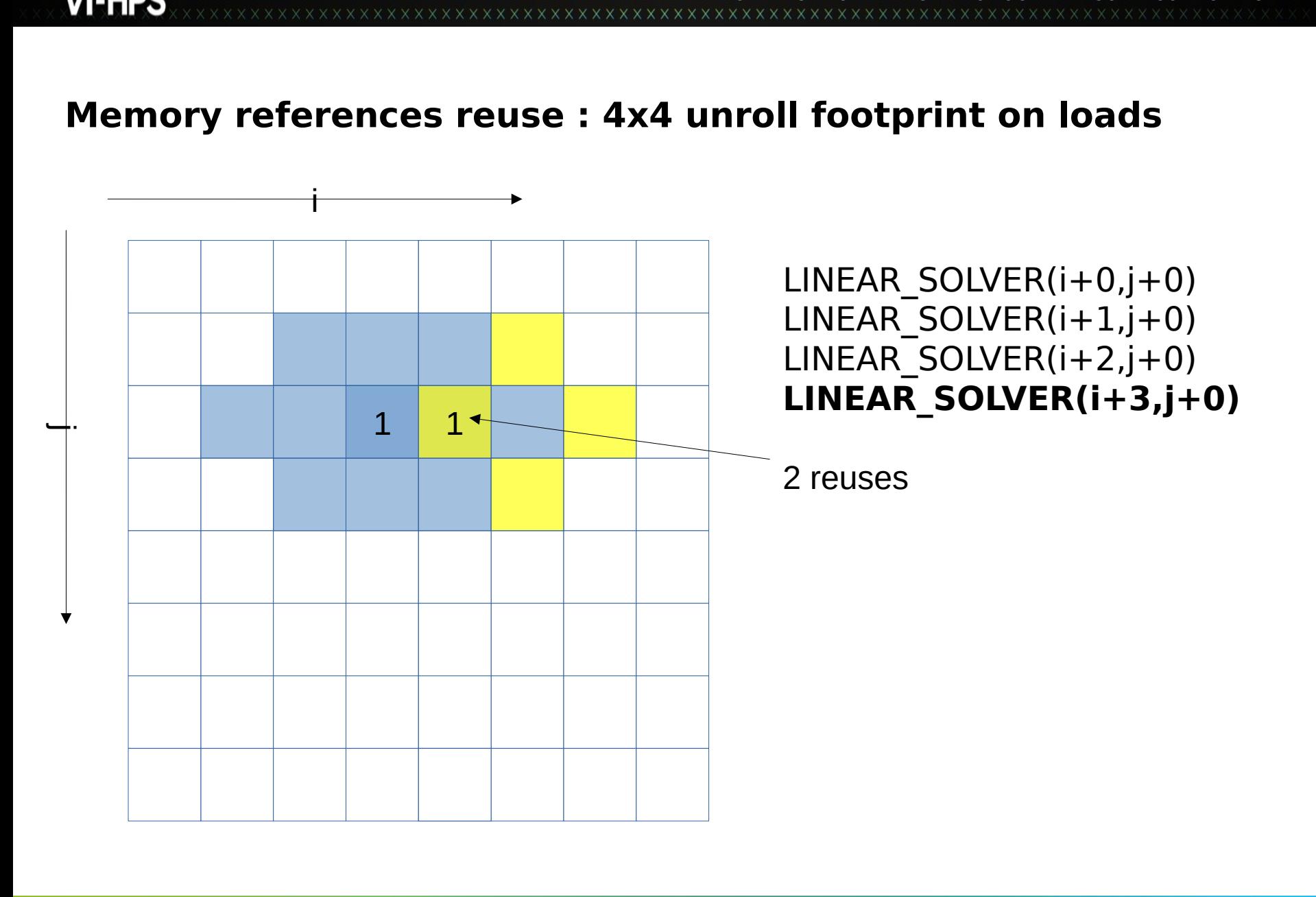

x x x x x x x x x

# WARRET – HIGH PRODUCTIVITY SUPERCOMPUTION<br>FROM INSTITUTION<br>FROM INSTITUTION **Memory references reuse : 4x4 unroll footprint on loads**

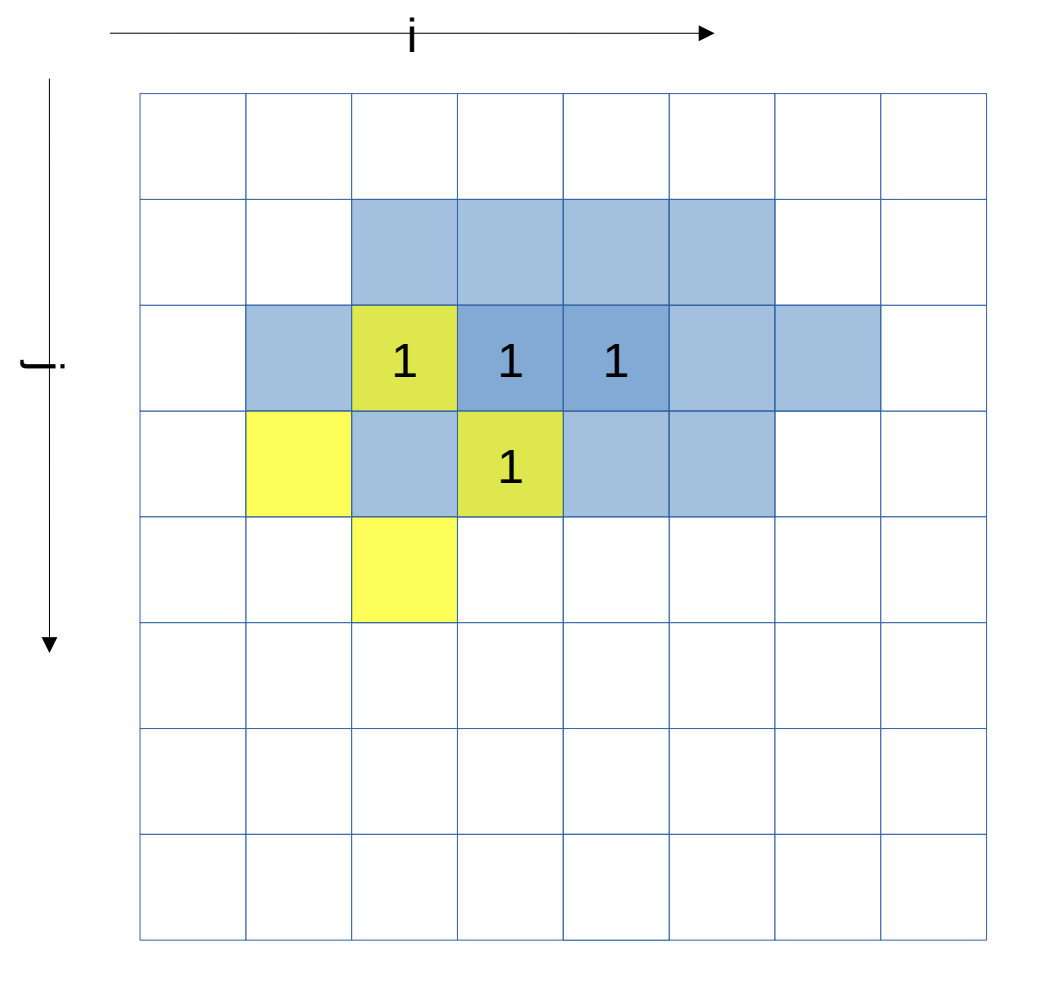

LINEAR\_SOLVER(i+1,j+0)<br>LINEAR\_SOLVER(i+2,j+0)<br>LINEAR\_SOLVER(i+3,j+0)<br>**LINEAR\_SOLVER(i+0,j+**<br>4 reuses LINEAR\_SOLVER(i+2,j+0)<br>LINEAR\_SOLVER(i+3,j+0)<br>**LINEAR\_SOLVER(i+0,j+**<br>4 reuses LINEAR\_SOLVER $(i+3,j+0)$ <br> **LINEAR\_SOLVER(i+0,j+**<br>
4 reuses

# LINEAR\_SOLVER(i+0,j+4<br>reuses **LINEAR\_SOLVER(i+0,j+1)**

**XXXXXXXXX** 

# WARRET – HIGH PRODUCTIVITY SUPERCOMPUTION<br>FROM INSTITUTION<br>FROM INSTITUTION **Memory references reuse : 4x4 unroll footprint on loads**

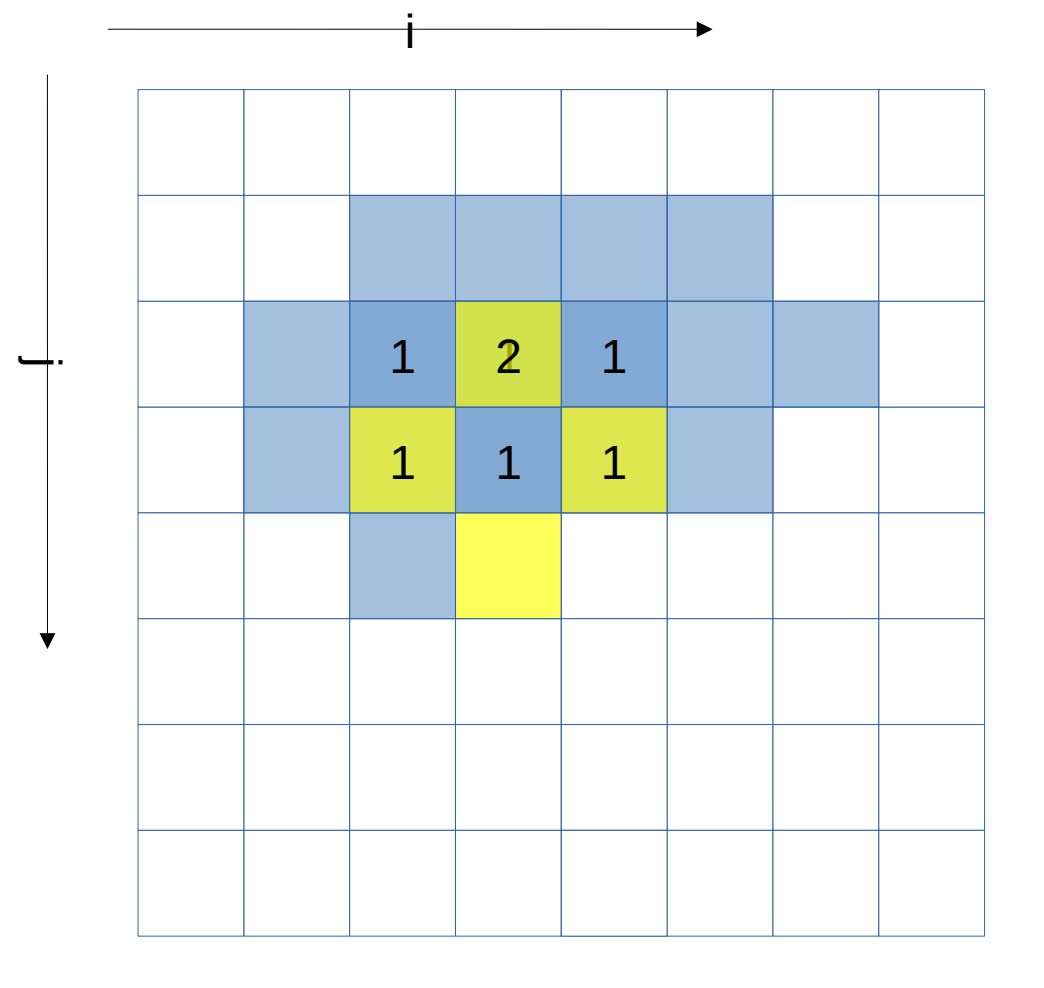

LINEAR\_SOLVER(i+1,j+0)<br>LINEAR\_SOLVER(i+2,j+0)<br>LINEAR\_SOLVER(i+3,j+0)<br>LINEAR\_SOLVER(i+0,j+1)<br>**LINEAR\_SOLVER(i+1,j+**<br>7 reuses LINEAR\_SOLVER(i+2,j+0)<br>LINEAR\_SOLVER(i+3,j+0)<br>LINEAR\_SOLVER(i+0,j+1)<br>**LINEAR\_SOLVER(i+1,j+**7 reuses

# LINEAR\_SOLVER( $i+3$ , $j+0$ )<br>LINEAR\_SOLVER( $i+0$ , $j+1$ )<br>**LINEAR\_SOLVER(** $i+1$ **,** $j+7$  reuses LINEAR\_SOLVER(i+0,j+1)<br>LINEAR\_SOLVER(i+1,j+<br>7 reuses LINEAR\_SOLVER( $i+1,j+1$ )<br>7 reuses **LINEAR\_SOLVER(i+1,j+1)**

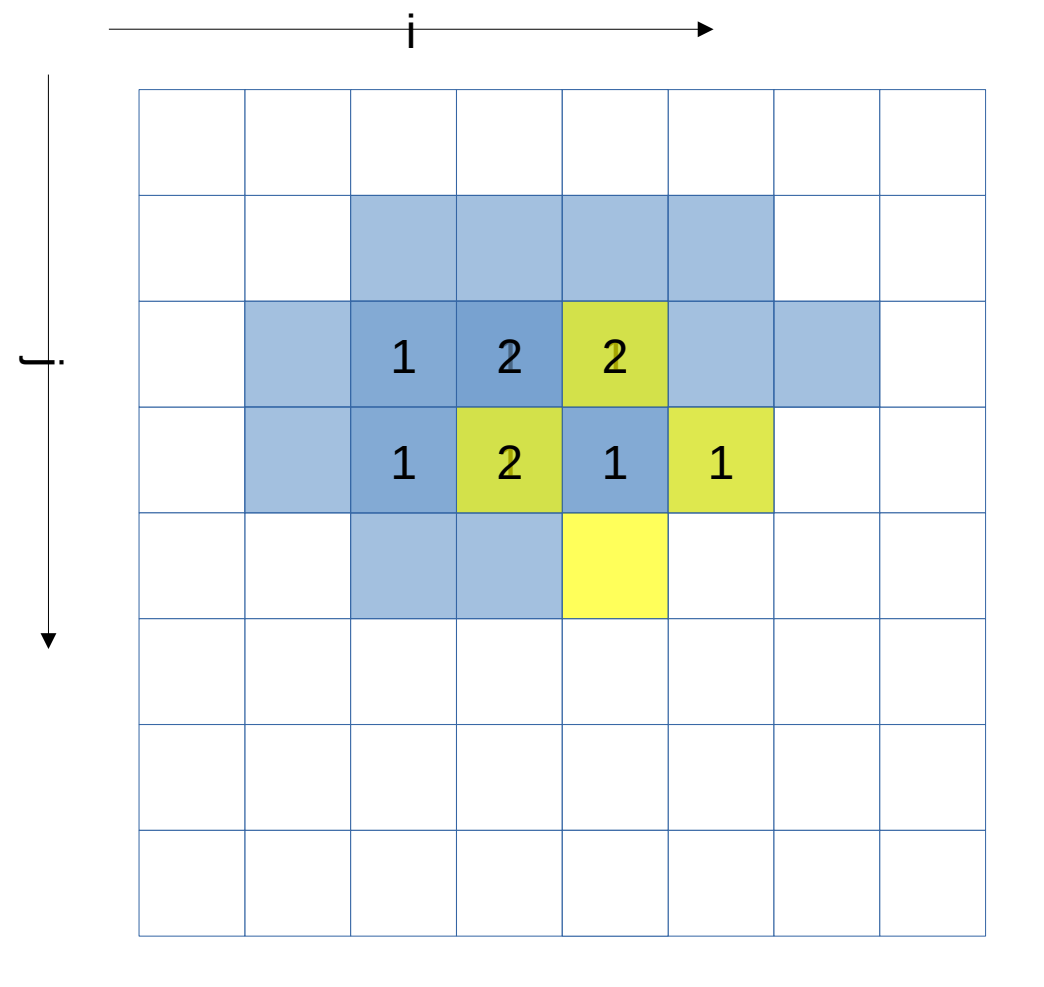

LINEAR\_SOLVER(i+1,j+0)<br>LINEAR\_SOLVER(i+2,j+0)<br>LINEAR\_SOLVER(i+3,j+0)<br>LINEAR\_SOLVER(i+0,j+1)<br>LINEAR\_SOLVER(i+1,j+1)<br>**LINEAR\_SOLVER(i+2,j+**<br>10 reuses

## LINEAR\_SOLVER(i+2,j+0)<br>LINEAR\_SOLVER(i+2,j+0)<br>LINEAR\_SOLVER(i+3,j+0)<br>LINEAR\_SOLVER(i+1,j+1)<br>LINEAR\_SOLVER(i+2,j+<br>10 reuses LINEAR\_SOLVER( $i+3, j+0$ )<br>LINEAR\_SOLVER( $i+0, j+1$ )<br>LINEAR\_SOLVER( $i+1, j+1$ )<br>LINEAR\_SOLVER( $i+2, j+1$ )<br>10 reuses LINEAR\_SOLVER(i+0,j+1)<br>LINEAR\_SOLVER(i+1,j+1)<br>**LINEAR\_SOLVER(i+2,j+**<br>10 reuses LINEAR\_SOLVER(i+1,j+1)<br>**LINEAR\_SOLVER(i+2,j+**<br>10 reuses LINEAR\_SOLVER( $i+2,j+10$  reuses **LINEAR\_SOLVER(i+2,j+1)**

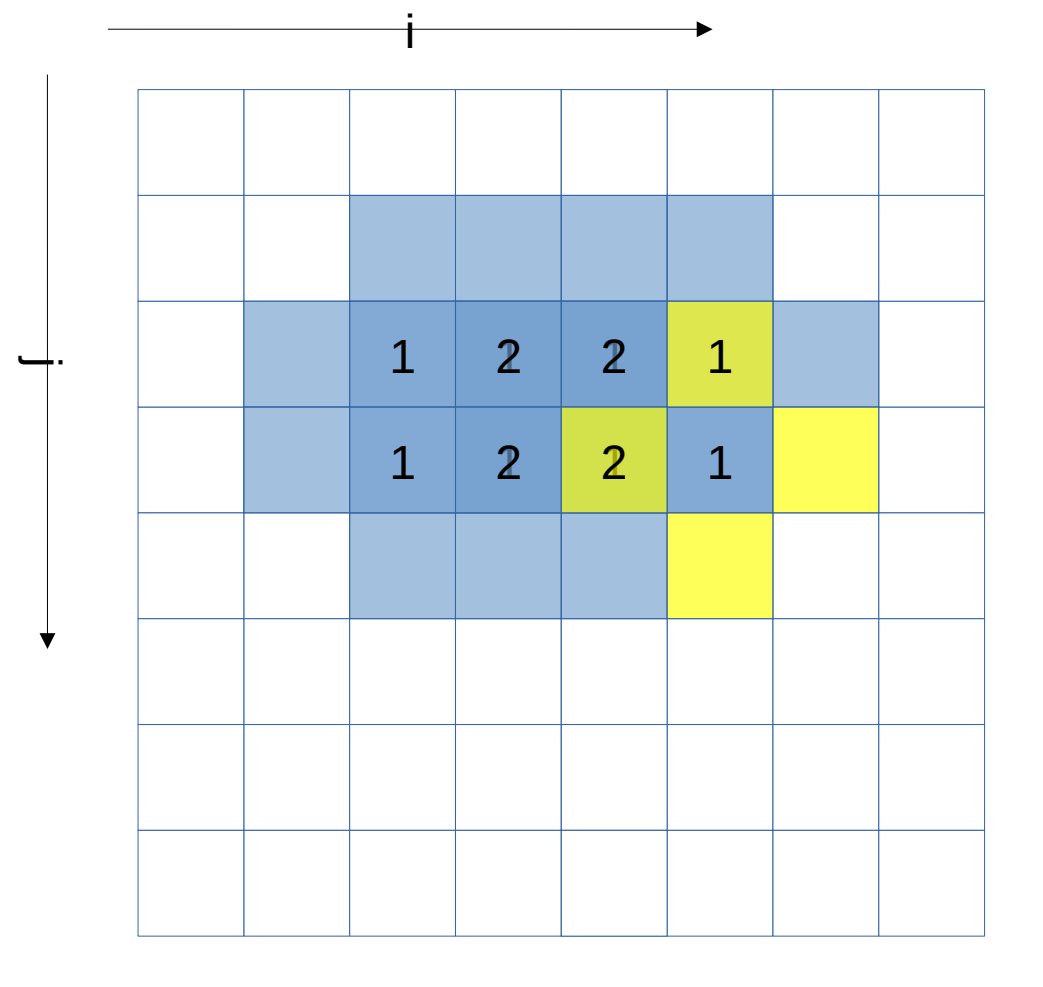

LINEAR\_SOLVER(i+1,j+0)<br>LINEAR\_SOLVER(i+2,j+0)<br>LINEAR\_SOLVER(i+2,j+0)<br>LINEAR\_SOLVER(i+3,j+0)<br>LINEAR\_SOLVER(i+0,j+1)<br>LINEAR\_SOLVER(i+2,j+1)<br>LINEAR\_SOLVER(i+2,j+1)<br>12 reuses LINEAR\_SOLVER(i+2,j+0)<br>LINEAR\_SOLVER(i+2,j+0)<br>LINEAR\_SOLVER(i+3,j+0)<br>LINEAR\_SOLVER(i+1,j+1)<br>LINEAR\_SOLVER(i+2,j+1)<br>**LINEAR\_SOLVER(i+3,j+**<br>12 reuses LINEAR\_SOLVER(i+3,j+0)<br>LINEAR\_SOLVER(i+0,j+1)<br>LINEAR\_SOLVER(i+1,j+1)<br>LINEAR\_SOLVER(i+2,j+1)<br>**LINEAR\_SOLVER(i+3,j+**<br>12 reuses LINEAR\_SOLVER(i+0,j+1)<br>LINEAR\_SOLVER(i+1,j+1)<br>LINEAR\_SOLVER(i+2,j+1)<br>**LINEAR\_SOLVER(i+3,j+**<br>12 reuses LINEAR\_SOLVER(i+1,j+1)<br>LINEAR\_SOLVER(i+2,j+1)<br>**LINEAR\_SOLVER(i+3,j+**<br>12 reuses LINEAR\_SOLVER(i+2,j+1)<br> **LINEAR\_SOLVER(i+3,j+**<br>
12 reuses LINEAR\_SOLVER(i+3,j+1)<br>12 reuses<br>12 reuses **LINEAR\_SOLVER(i+3,j+1)**

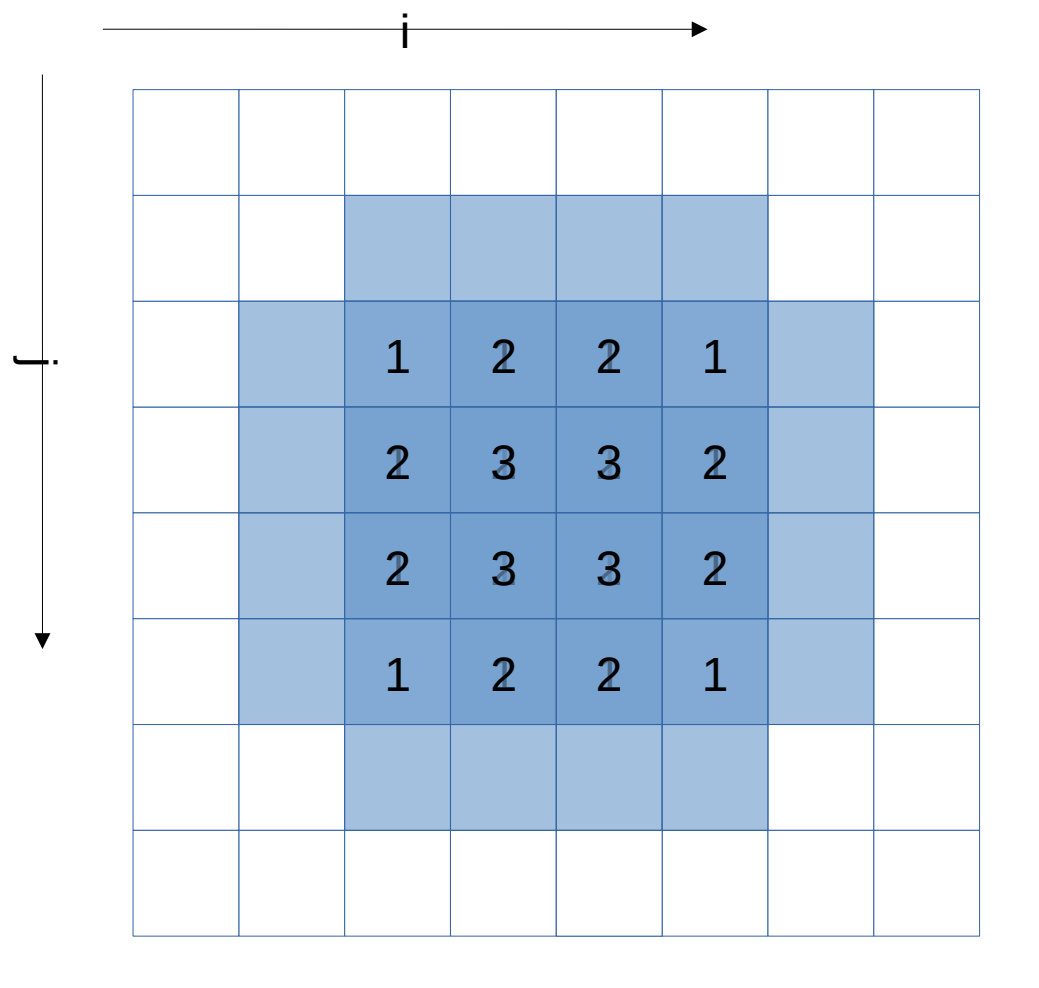

LINEAR\_SOLVER(i+0-3,j+1)<br> **LINEAR\_SOLVER(i+0-3,j+1)**<br> **3,j+2)<br>
LINEAR\_SOLVER(i+0-3,j+3)**<br>
32 reuses **LINEAR\_SOLVER(i+0-3,j+2)**<br> **LINEAR\_SOLVER(i+0-3,j+3)**<br>
32 reuses **LINEAR\_SOLVER(i+0- 3,j+2)**

**LINEAR\_SOLVER(i+0- 3,j+3)**

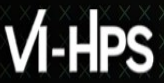

WIRTUALXINSTITUTE X HIGH PRODUCTIVITY/SUPERCOMPUTING VIRTUAL INSTITUTE – HIGH PRODUCTIVITY SUPERCOMPUTING

#### **4x4 unroll**

```
#define LINEARSOLVER(...) x[build index(i, j, grid size)] = …
void linearSolver2 (...) {
  (\ldots) for (k=0; k<20; k++)
     for (i=1; i<=grid_size-3; i+=4)
       for (j=1; j<=grid_size-3; j+=4) {
         LINEARSOLVER (…, i+0, j+0);
         LINEARSOLVER (…, i+0, j+1);
         LINEARSOLVER (…, i+0, j+2);
         LINEARSOLVER (…, i+0, j+3);
         LINEARSOLVER (…, i+1, j+0);
         LINEARSOLVER (…, i+1, j+1);
         LINEARSOLVER (…, i+1, j+2);
         LINEARSOLVER (…, i+1, j+3);
         LINEARSOLVER (…, i+2, j+0);
         LINEARSOLVER (…, i+2, j+1);
         LINEARSOLVER (…, i+2, j+2);
         LINEARSOLVER (…, i+2, j+3);
         LINEARSOLVER (…, i+3, j+0);
         LINEARSOLVER (…, i+3, j+1);
         LINEARSOLVER (…, i+3, j+2);
         LINEARSOLVER (…, i+3, j+3);
       }
}
```
grid\_size must now be multiple of 4. Or loop control must be adapted (much less readable) to handle leftover iterations

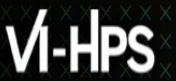

#### **Kernel with manual 4x4 unroll and jam**

- **> maqao oneview -R1 xp=ov\_unroll c=ov\_unroll.json**
- **> ...**
- **> Total time: 4.02s**

#### **CQA output for unrolled kernel**

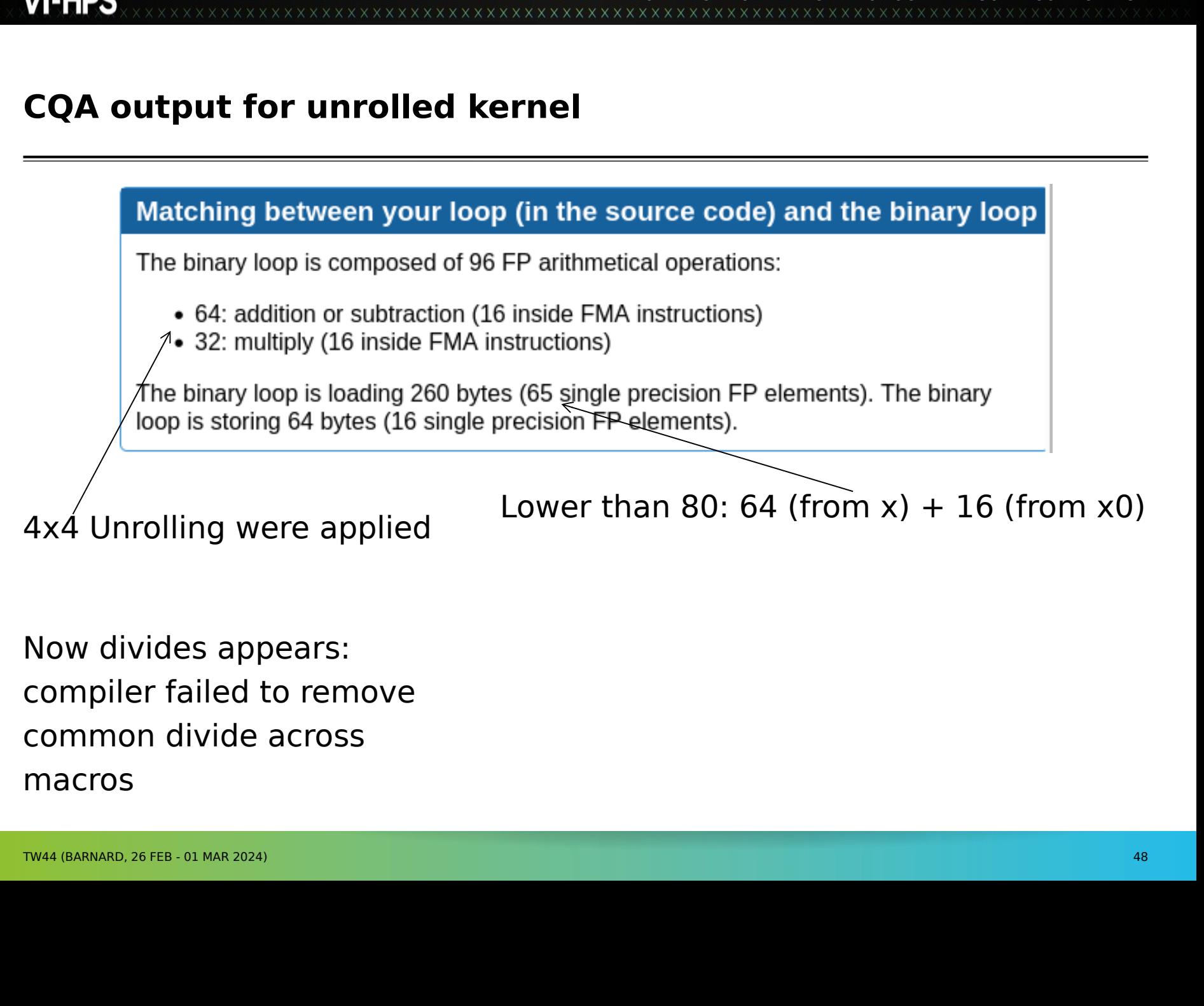

Now divides appears:<br>compiler failed to remove<br>common divide across<br>macros Compiler failed to rem<br>
common divide across<br>
macros<br>
TW44 (BARNARD, 26 FEB - 01 MAR 2024) COMMON divide across<br>macros<br>TW44 (BARNARD, 26 FEB - 01 MAR 2024) MACTOS<br>TW44 (BARNARD, 26 FEB - 01 MAR 2024)

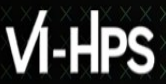

#### **Using comparison mode**

VIRTUAL INSTITUTE – HIGH PRODUCTIVITY SUPERCOMPUTING

- **> maqao oneview --compare-reports -xp=ov\_hydro\_cmp \**
- **-inputs=ov\_orig,ov\_perm,ov\_unroll**

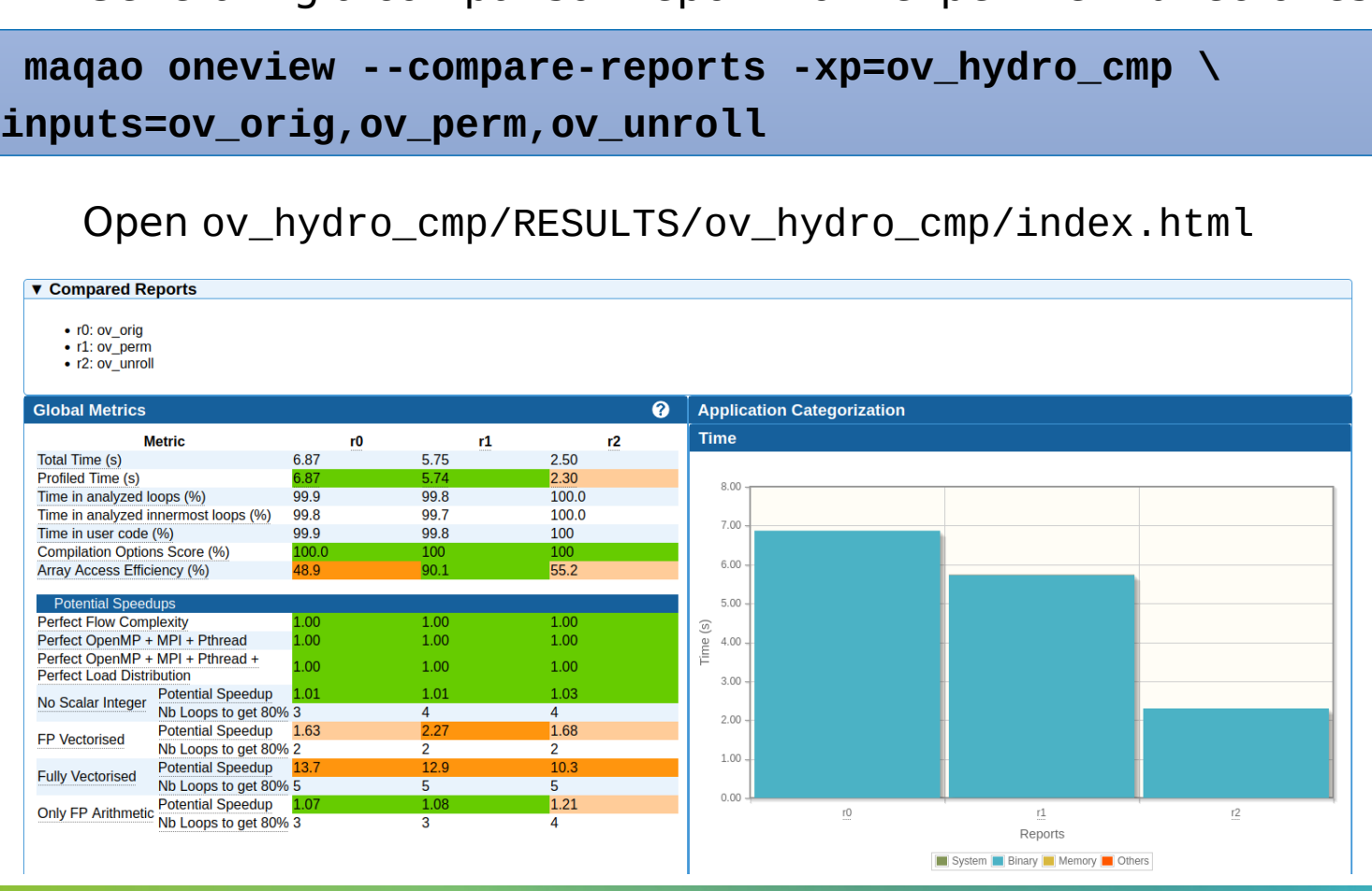

x x x x x x x x x x x

#### **Summary of optimizations and gains**

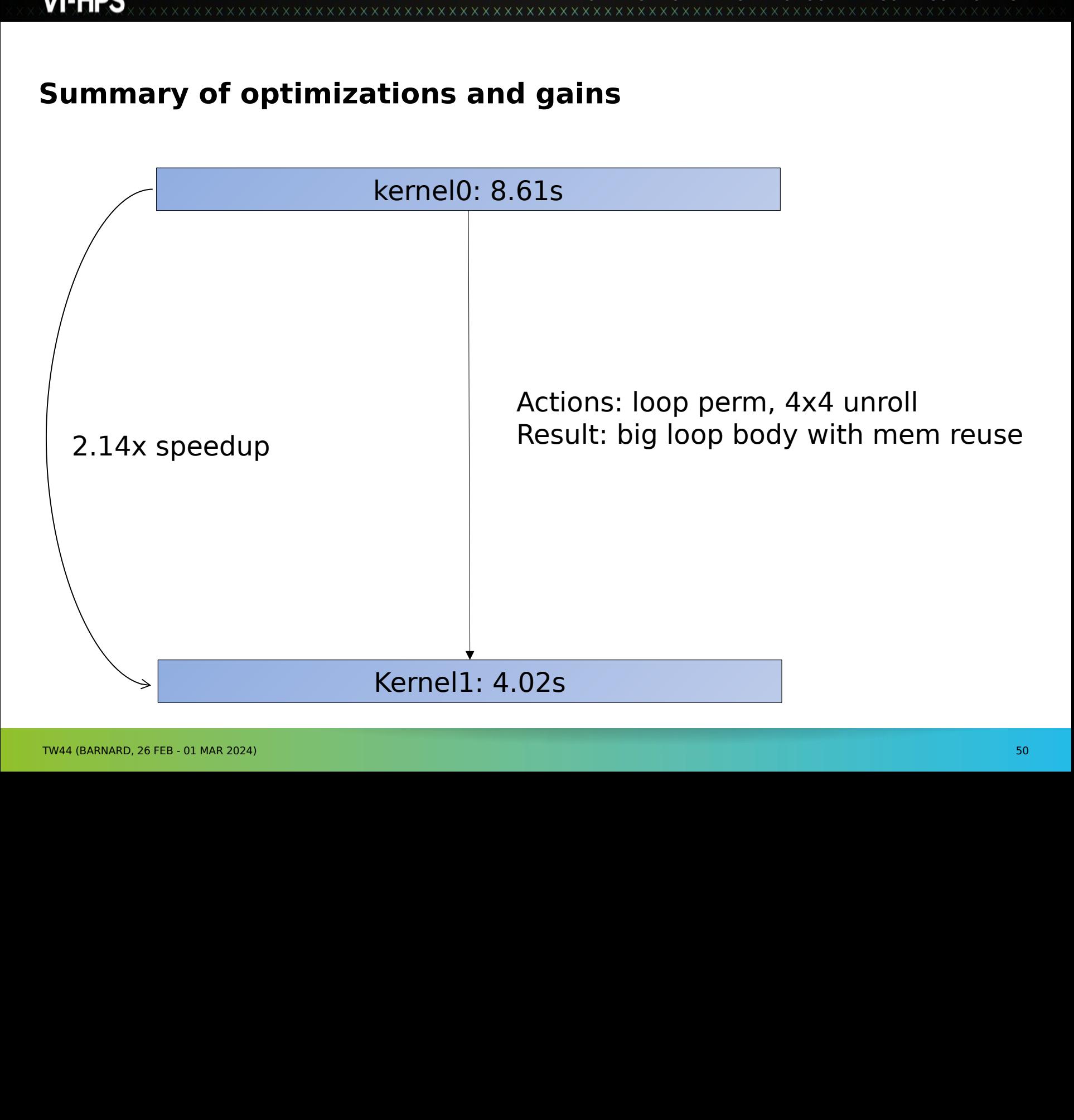

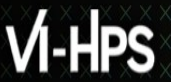

#### **More sample codes**

# SVIHPS\_WORKSPACE/MAQAO\_HAND **\$VIHPS\_WORKSPACE/MAQAO\_HANDSON/loop\_optim\_tutorial.tgz**